EDK82ZAFPC-010 13340356

ä.com/miller/information/information/information/information/information/information/information/information/i

Montageanleitung

Mounting Instructions

Instructions de montage

# PROFIBUS PT

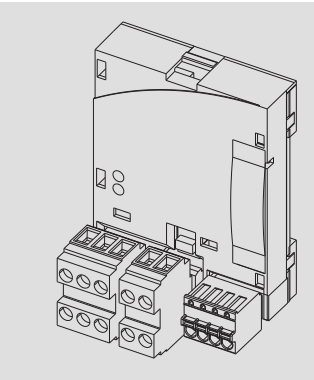

E82ZAFPC010

Funktionsmodul Function module Module de fonction

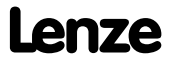

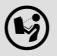

 Lesen Sie zuerst diese Anleitung und die Dokumentation zum Grundgerät, bevor Sie mit den Arbeiten beginnen! Beachten Sie die enthaltenen Sicherheitshinweise.

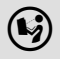

 $(\bigcup_{i=1}^{\infty})$  Please read these instructions and the documentation of the standard device before you start working! Observe the safety instructions given therein!

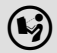

 Lire le présent fascicule et la documentation relative à l'appareil de base avant toute manipulation de l'équipement ! Respecter les consignes de sécurité fournies.

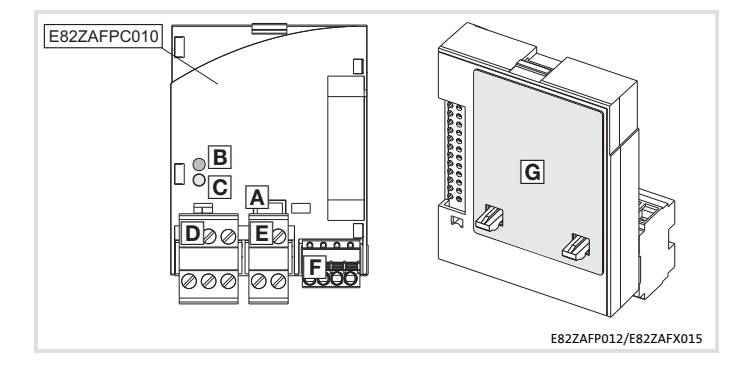

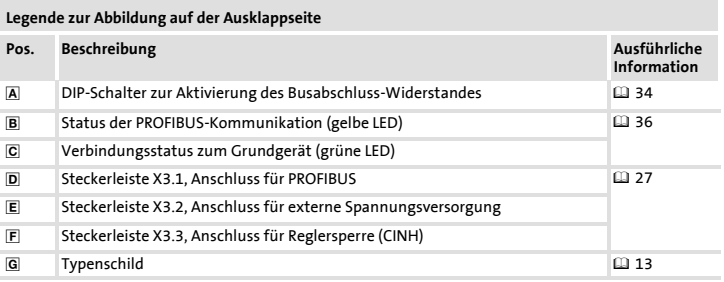

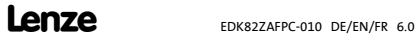

# Inhalt i

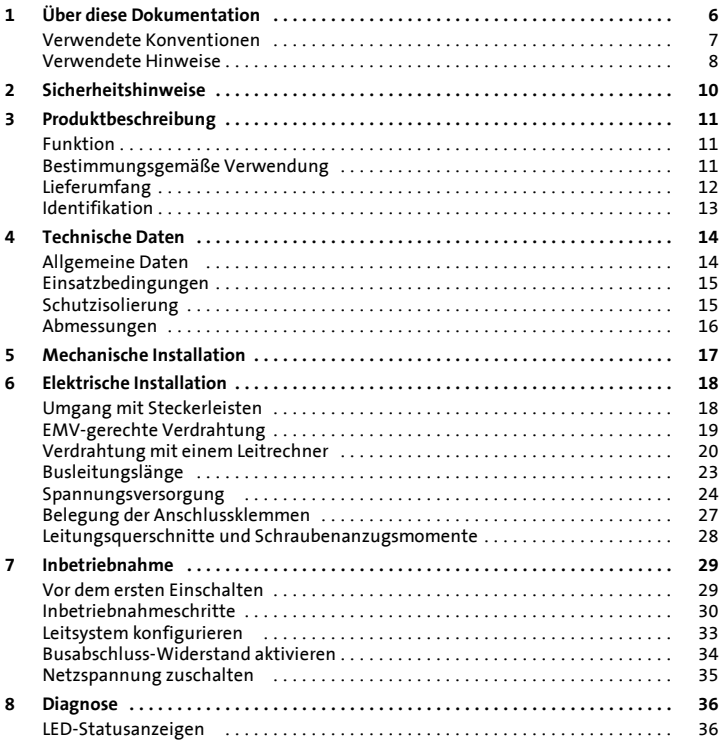

# <span id="page-5-0"></span>1 Über diese Dokumentation

#### Inhalt

Diese Dokumentation enthält ...

- ƒ Sicherheitshinweise, die Sie unbedingt beachten müssen;
- ▶ Angaben über Versionsstände der zu verwendenden Lenze Grundgeräte;
- $\blacktriangleright$  Informationen zur mechanischen und elektrischen Installation des Funktionsmoduls:
- ƒ Informationen zur Inbetriebnahme des Funktionsmoduls;
- ▶ Technische Daten.

#### Informationen zur Gültigkeit

Die Informationen in dieser Dokumentation sind gültig für folgende Geräte:

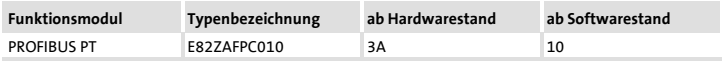

#### Zielgruppe

Diese Dokumentation wendet sich an Personen, die das beschriebene Produkt nach Projektvorgabe installieren und in Betrieb nehmen.

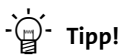

Dokumentationen und Software-Updates zu weiteren Lenze Produkten finden Sie im Internet im Bereich "Services & Downloads" unter

#### http://www.Lenze.com

## <span id="page-6-0"></span>Verwendete Konventionen

Diese Dokumentation verwendet folgende Konventionen zur Unterscheidung verschiedener Arten von Information:

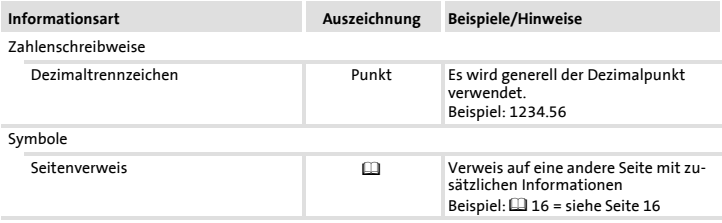

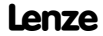

### <span id="page-7-0"></span>1 Über diese Dokumentation Verwendete Hinweise

#### Verwendete Hinweise

Um auf Gefahren und wichtige Informationen hinzuweisen, werden in dieser Dokumentation folgende Piktogramme und Signalwörter verwendet:

#### Sicherheitshinweise

Aufbau der Sicherheitshinweise:

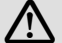

# Gefahr!

(kennzeichnet die Art und die Schwere der Gefahr)

#### Hinweistext

(beschreibt die Gefahr und gibt Hinweise, wie sie vermieden werden kann)

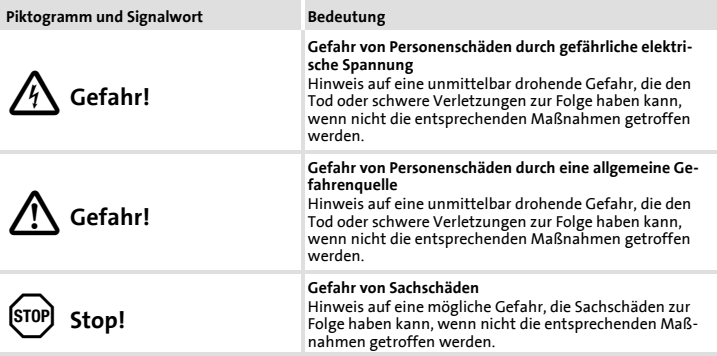

## Über diese Dokumentation 1 Verwendete Hinweise

### Anwendungshinweise

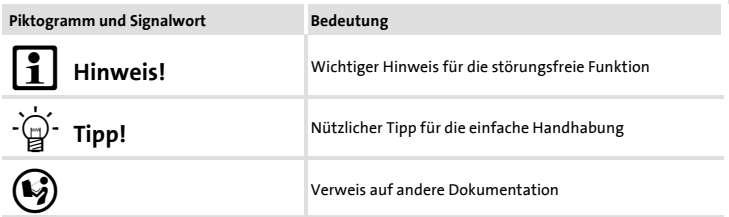

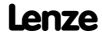

# <span id="page-9-0"></span>2 Sicherheitshinweise

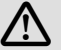

# Gefahr!

Unsachgemäßer Umgang mit dem Funktionsmodul und dem Grundgerät kann schwere Personenschäden und Sachschäden verursachen.

Beachten Sie die in der Dokumentation zum Grundgerät enthaltenen Sicherheitshinweise und Restgefahren.

## Stop!

#### Elektrostatische Entladung

Durch elektrostatische Entladung können elektronische Bauteile innerhalb des Funkionsmoduls beschädigt oder zerstört werden.

#### Mögliche Folgen:

- ▶ Das Funktionsmodul ist defekt.
- ▶ Die Feldbus-Kommunikation ist nicht möglich oder fehlerhaft.

#### Schutzmaßnahmen

► Befreien Sie sich vor dem Berühren des Moduls von elektrostatischen Aufladungen.

## <span id="page-10-0"></span>Funktion

Das Funktionsmodul koppelt Lenze Frequenzumrichter an das serielle Kommunikationssystem PROFIBUS.

## Bestimmungsgemäße Verwendung

Das Funktionsmodul ...

ƒ ist eine Zubehör-Baugruppe, die mit folgenden Lenze Grundgeräten eingesetzt werden kann:

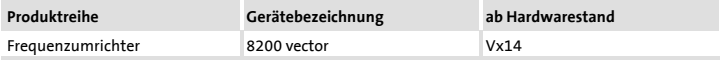

 $\blacktriangleright$  ist ein Betriebsmittel zum Einsatz in industriellen Starkstromanlagen.

#### Jede andere Verwendung gilt als sachwidrig!

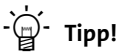

Weiterführende Informationen zu diesem Funktionsmodul finden Sie im entsprechenden Kommunikationshandbuch.

Die PDF-Datei finden Sie im Internet im Bereich "Services & Downloads" unter

#### http://www.Lenze.com

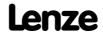

## <span id="page-11-0"></span>3 Produktbeschreibung Lieferumfang

## Lieferumfang

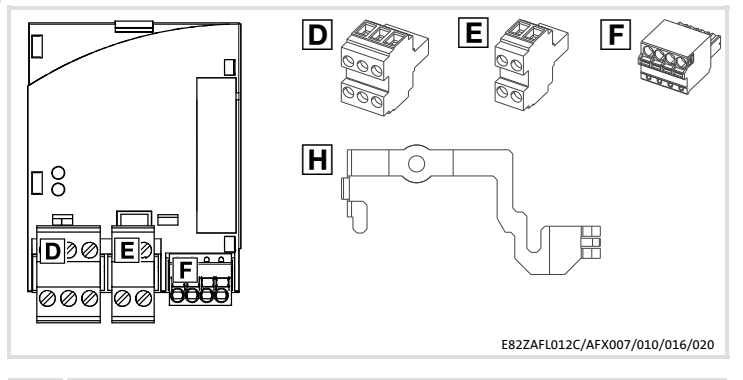

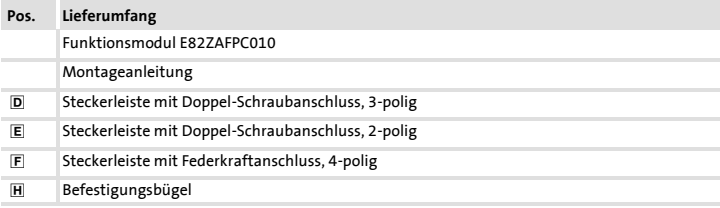

#### Produktbeschreibung Identifikation 3

## <span id="page-12-0"></span>Identifikation

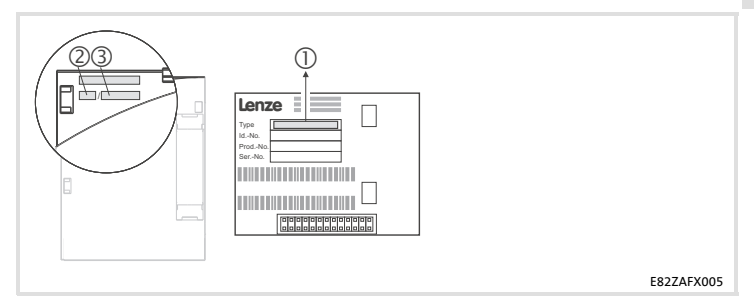

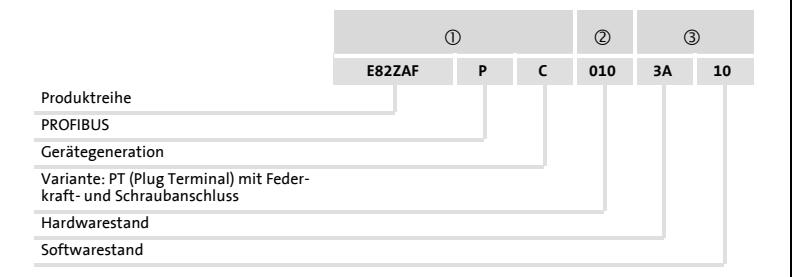

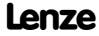

## <span id="page-13-0"></span>Allgemeine Daten

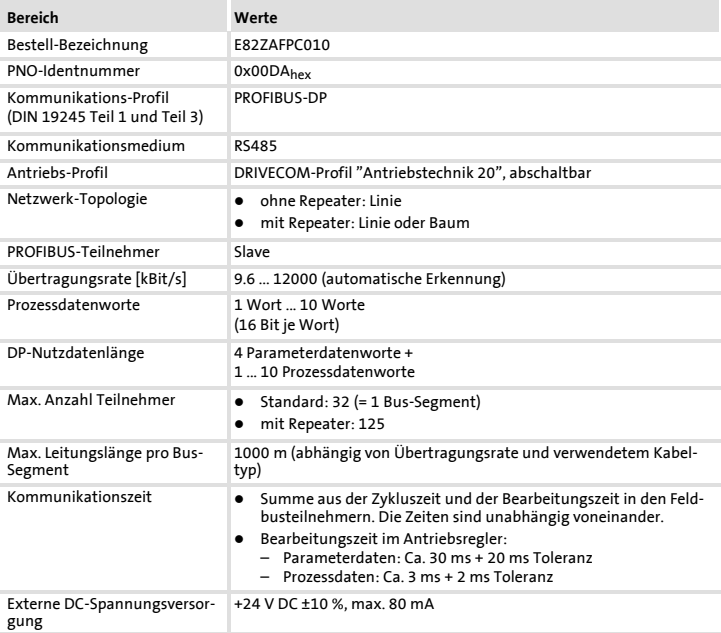

## <span id="page-14-0"></span>Einsatzbedingungen

#### Umgebungsbedingungen

#### Klimatisch

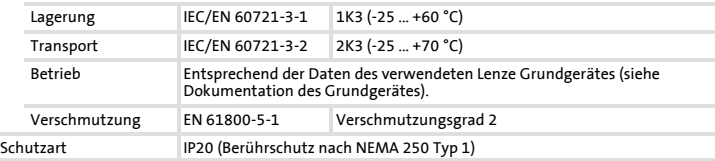

## Schutzisolierung

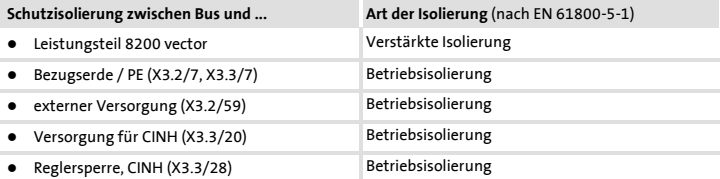

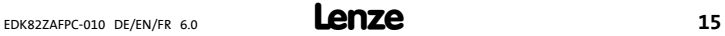

# <span id="page-15-0"></span>4 Technische Daten

Abmessungen

## Abmessungen

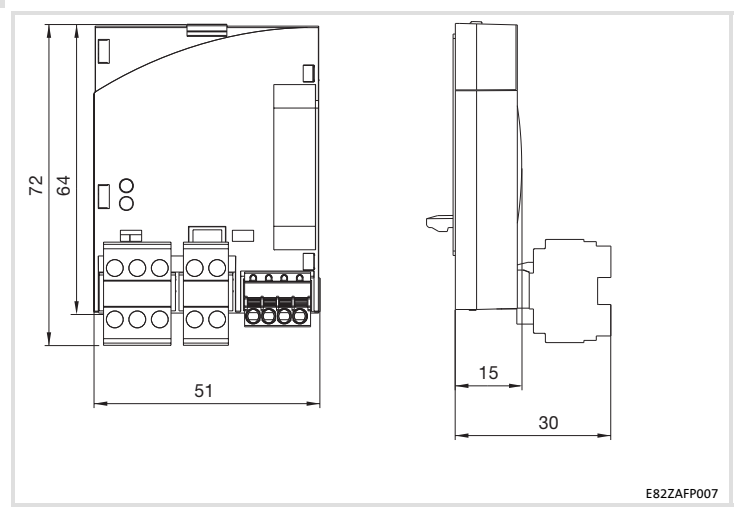

<span id="page-16-0"></span>Folgen Sie zur mechanischen Installation des Funktionsmoduls den Hinweisen in der Montageanleitung des Grundgerätes.

Die Montageanleitung des Grundgerätes ...

- ▶ ist Teil des Lieferumfangs und liegt jedem Gerät bei.
- ƒ gibt Hinweise, um Beschädigungen durch unsachgemäße Behandlung zu vermeiden.
- ƒ beschreibt die einzuhaltende Reihenfolge der Installationsschritte.

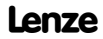

<span id="page-17-0"></span>Umgang mit Steckerleisten

## Umgang mit Steckerleisten

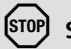

# Stop!

Um Steckerleisten und Kontakte nicht zu beschädigen:

- ► Steckerleisten nur aufstecken / abziehen wenn der Antriebsregler vom Netz getrennt ist.
- ▶ Steckerleisten erst verdrahten, dann aufstecken.
- $\blacktriangleright$  Nicht belegte Steckerleisten ebenfalls aufstecken.

#### Gebrauch der Steckerleiste mit Federkraftanschluss

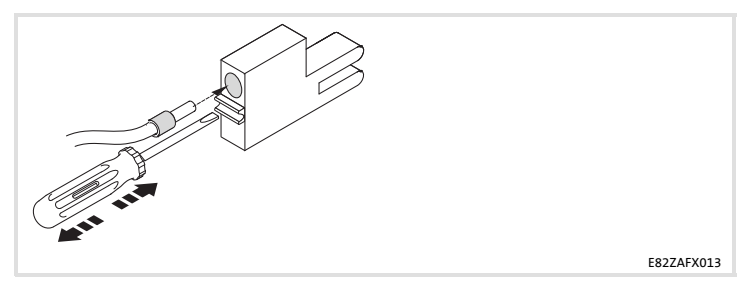

## <span id="page-18-0"></span>EMV-gerechte Verdrahtung

Für eine EMV-gerechte Verdrahtung beachten Sie folgende Punkte:

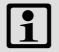

## Hinweis!

- ▶ Steuer-/Datenleitungen getrennt von Motorleitungen verlegen.
- ► Legen Sie die Schirme der Steuer-/Datenleitungen bei digitalen Signalen beidseitig auf.
- ƒ Zur Vermeidung von Potenzialdifferenzen zwischen den Kommunikationsteilnehmern eine Ausgleichsleitung mit einem Querschnitt von mindestens 16 mm2 einsetzen (Bezug: PE).
- ► Beachten Sie die weiteren Hinweise zur EMV-gerechten Verdrahtung in der Dokumentation des Grundgerätes.

#### Vorgehensweise bei der Verdrahtung

- 1. Bustopologie einhalten, deshalb keine Stichleitungen verwenden.
- 2. Hinweise und Verdrahtungsvorschriften in den Unterlagen zum Steuerungssystem beachten.
- 3. Nur Kabel verwenden, die den aufgeführten Spezifikationen entsprechen (122).
- 4. Hinweise zur Spannungsversorgung des Moduls beachten ( $\Box$  24).
- 5. Busabschluss-Widerstände am physikalisch ersten und letzten Teilnehmer aktivieren  $($  $\Box$  34).

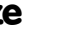

# <span id="page-19-0"></span>6 Elektrische Installation

Verdrahtung mit einem Leitrechner

### Verdrahtung mit einem Leitrechner

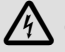

# Gefahr!

#### Gefährliche elektrische Spannung

Bei Einsatz von Lenze-Antriebsreglern an einem außenleitergeerdeten Netz mit einer Netz-Nennspannung ≥ 400 V ist die Berührsicherheit ohne externe Maßnahmen nicht sichergestellt.

#### Mögliche Folgen:

▶ Tod oder schwere Verletzungen

#### Schutzmaßnahmen:

- ƒ Ist Berührsicherheit für die Steuerklemmen des Antriebsreglers und für die Anschlüsse der gesteckten Gerätemodule gefordert, ...
	- muss eine doppelte Trennstrecke vorhanden sein.
	- müssen die anzuschliesenden Komponenten die zweite Trennstrecke aufweisen.

#### Elektrische Installation Verdrahtung mit einem Leitrechner 6

Der Aufbau des Bussystems PROFIBUS ist in der Übersichtszeichnung dargestellt.

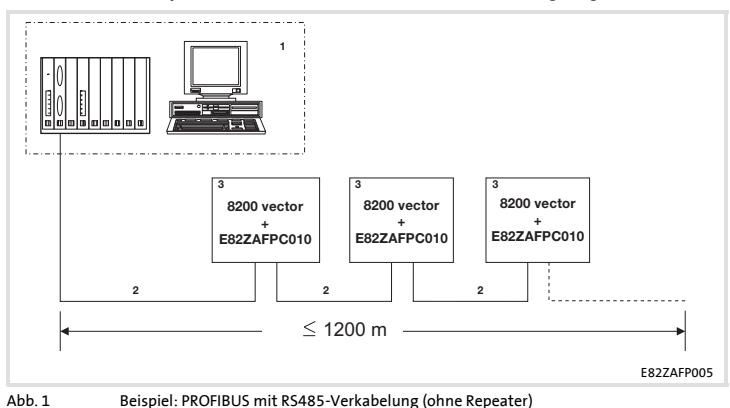

Nr. Element Bemerkung 1 Leitrechner z. B. PC oder SPS mit PROFIBUS Master-Anschaltbaugruppe 2 Buskabel Verbindet die PROFIBUS Master-Anschaltbaugruppe mit den Funktionsmodulen. Die Übertragungsrate ist abhängig von der Länge des Buskabels  $(423)$ . 3 PROFIBUS-Slave Einsetzbares Grundgerät (111) mit Funktionsmodul Busabschluss-Widerstände am physikalisch ersten und letzten Teilnehmer aktivieren ( $\Box$  34).

## Hinweis!

Bei Einsatz eines Repeaters können max. 125 Teilnehmer über den PROFIBUS miteinander kommunizieren.

# 6 Elektrische Installation

Verdrahtung mit einem Leitrechner

### Spezifikation des Übertragungskabels

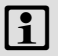

# $\boxed{\mathbf{i}}$  Hinweis!

Verwenden Sie ausschließlich Kabel, die den aufgeführten Spezifikationen der PROFIBUS-Nutzerorganisation entsprechen.

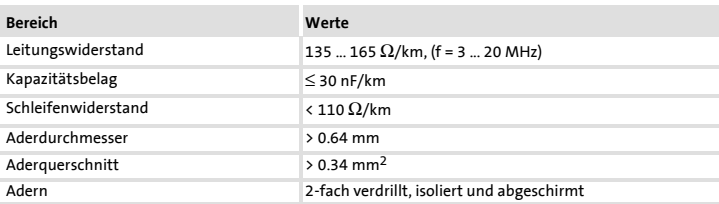

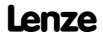

## <span id="page-22-0"></span>Busleitungslänge

Die Länge des Buskabels ist abhängig von der verwendeten Übertragungsrate:

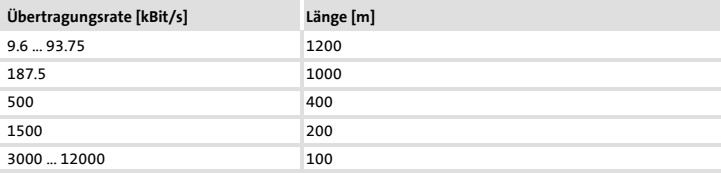

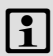

# Hinweis!

Die von Datenmenge, Zykluszeit und Teilnehmeranzahl abhängige Übertragungsrate sollte nur so hoch gewählt werden, wie es für die Anwendung erforderlich ist.

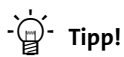

Bei hohen Übertragungsraten empfehlen wir den Einsatz von Lichtwellenleitern zu prüfen.

Vorteile des Lichtwellenleiters:

- ► Auf dem Übertragungsweg bleiben externe elektromagnetische Störungen unwirksam.
- ► Buslängen von mehreren Kilometern sind auch bei höheren Übertragungsraten möglich. Die Buslänge ist
	- unabhängig von der Übertragungsrate.
	- abhängig vom verwendeten Lichtwellenleiter.

# <span id="page-23-0"></span>6 Elektrische Installation

## Spannungsversorgung

#### Spannungsversorgung

#### Interne DC-Spannungsversorgung

Die interne Spannung steht an der Klemme X3.3/20 zur Verfügung. Sie dient zur Versorgung der Reglersperre (CINH).

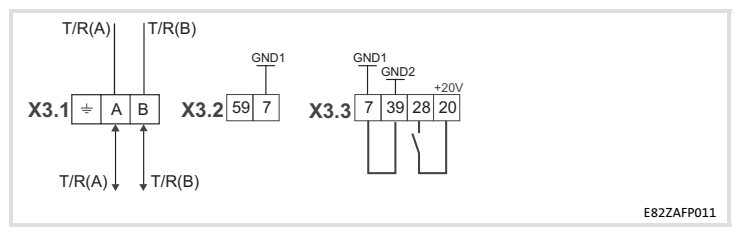

Für den Betrieb notwendige Mindestverdrahtung

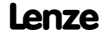

#### Externe Spannungsversorgung

## Hinweis!

Verwenden Sie bei externer Spannungsversorgung und bei größeren Entfernungen zwischen den Schaltschränken in jedem Schaltschrank immer ein separates und nach EN 61800-5-1 sicher getrenntes Netzteil ("SELV"/"PELV").

Die externe Spannungversorgung der Kommunikationsbaugruppe ist dann notwendig, wenn beim Ausfall der Versorgung des Grundgerätes die Kommunikation über den Feldbus bestehen bleiben soll.

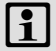

## Hinweis!

Bei externer Spannungsversorgung des Funktionsmoduls wird der aktive Busabschluss-Widerstand unabhängig vom Betrieb des Grundgerätes gespeist. Das Bussystem bleibt dadurch auch dann weiter aktiv, wenn das Grundgerät abgeschaltet wird oder ausfallen sollte.

Externe Spannungsversorgung mit einer Spannungsquelle von

▶ X3.3/28 (Reglersperre (CINH))

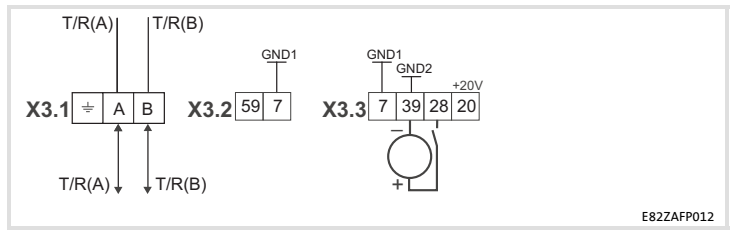

Für den Betrieb notwendige Mindestverdrahtung

## 6 Elektrische Installation Spannungsversorgung

Externe Spannungsversorgung mit zwei Spannungsquellen von

- 1. X3.3/28 (Reglersperre (CINH))
- 2. X3.2/59 (Funktionsmodul)

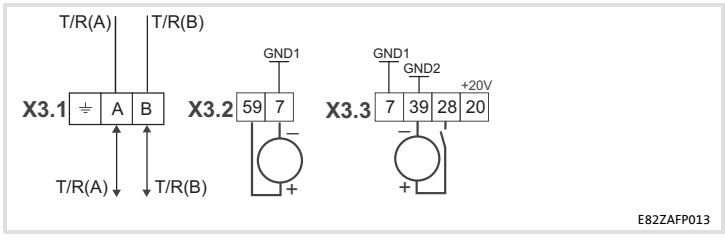

Für den Betrieb notwendige Mindestverdrahtung

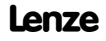

#### Elektrische Installation Belegung der Anschlussklemmen 6

## <span id="page-26-0"></span>Belegung der Anschlussklemmen

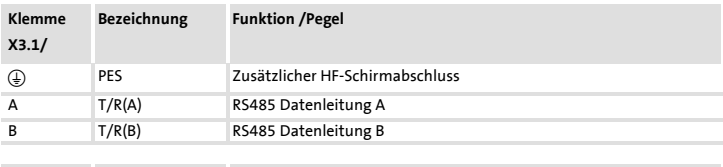

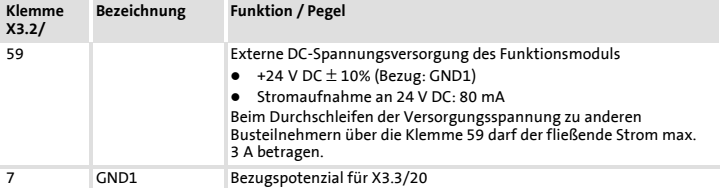

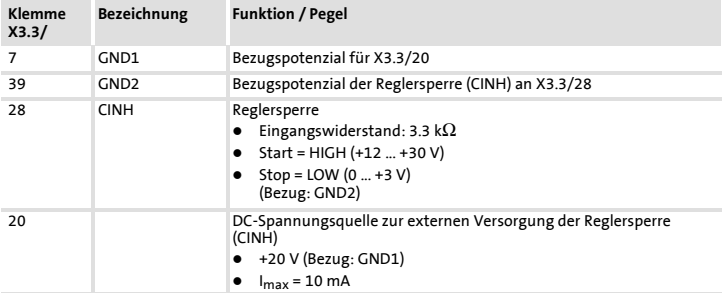

## <span id="page-27-0"></span>6 Elektrische Installation Leitungsquerschnitte und Schraubenanzugsmomente

## Leitungsquerschnitte und Schraubenanzugsmomente

2  $\overline{\phantom{a}}$   $\subset$ 

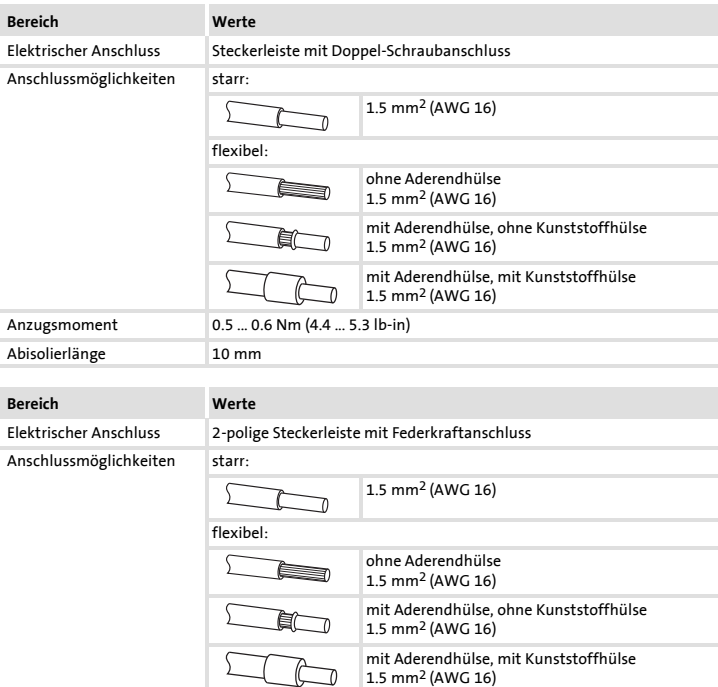

Abisolierlänge 9 mm

## <span id="page-28-0"></span>Vor dem ersten Einschalten

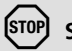

# Stop!

Bevor Sie das Grundgerät mit dem Funktionsmodul erstmalig einschalten, überprüfen Sie ...

- ƒ die gesamte Verdrahtung auf Vollständigkeit, Kurzschluss und Erdschluss.
- $\triangleright$  ob beim physikalisch ersten und letzten Busteilnehmer der integrierte Busabschluss-Widerstand aktiviert ist ( $\Box$  34).

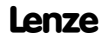

## <span id="page-29-0"></span>7 Inbetriebnahme Inbetriebnahmeschritte

## Inbetriebnahmeschritte

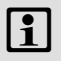

# $\boxed{\mathbf{1}}$  Hinweis!

Halten Sie unbedingt die Einstellreihenfolge ein.

Die schrittweise Inbetriebnahme des Funktionsmoduls mit der DRIVECOM-Gerätesteuerung ist nachfolgend beschrieben.

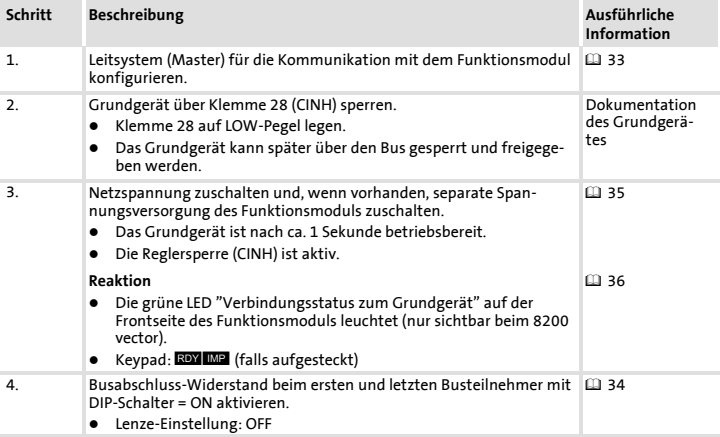

## Inbetriebnahme 7 Inbetriebnahmeschritte

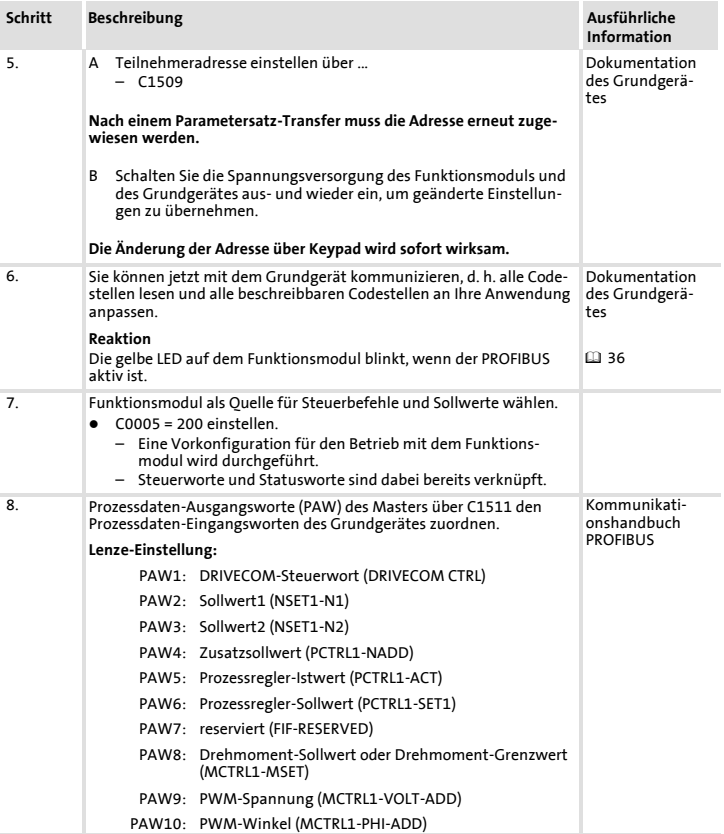

# 7 Inbetriebnahme

Inbetriebnahmeschritte

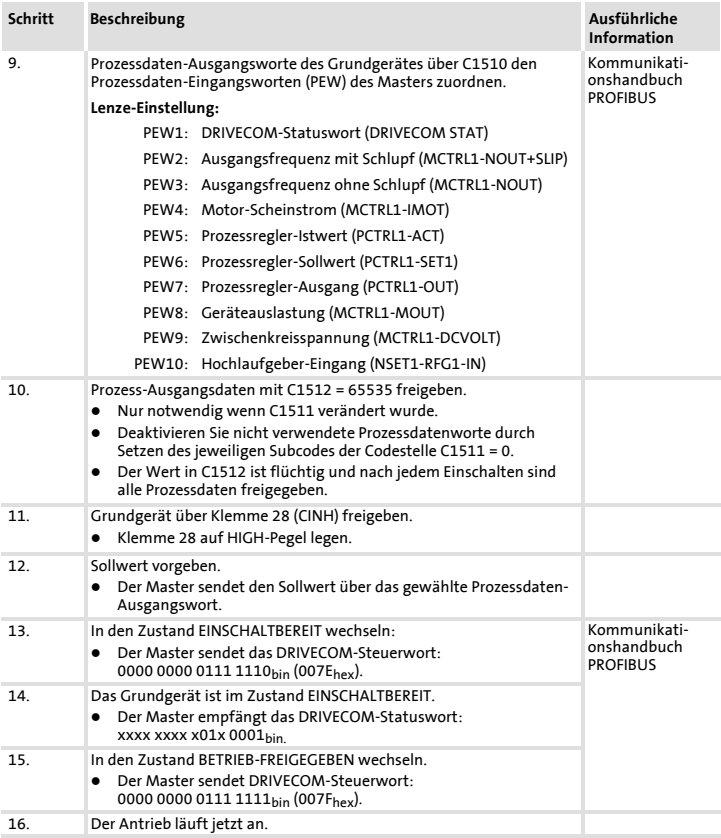

#### Inbetriebnahme Leitsystem konfigurieren 7

### <span id="page-32-0"></span>Leitsystem konfigurieren

Zur Kommunikation mit der Kommunikationsbaugruppe muss zunächst das Leitsystem konfiguriert werden.

#### Einstellungen am Master

Zur Projektierung des PROFIBUS muss in der Projektierungssoftware des Masters die Gerätestammdatendatei (GSD-Datei) der Kommunikationsbaugruppe eingelesen werden.

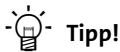

Die GSD-Datei kann im Bereich "Services & Downloads" unter www.Lenze.com heruntergeladen werden.

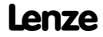

# <span id="page-33-0"></span>7 Inbetriebnahme

Busabschluss-Widerstand aktivieren

### Busabschluss-Widerstand aktivieren

Den integrierten Busabschluss-Widerstand können Sie mit dem DIP-Schalter �� aktivieren.

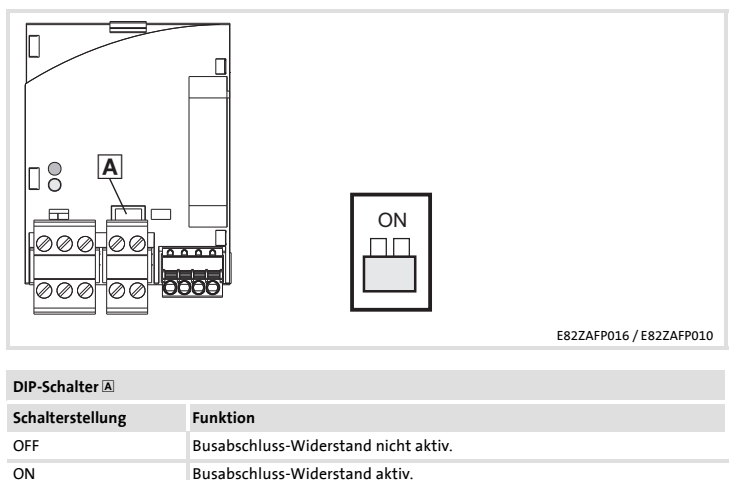

### <span id="page-34-0"></span>Netzspannung zuschalten

# Hinweis!

Wenn Sie die externe Spannungsversorgung des Funktionsmoduls benutzen, schalten Sie diese ebenfalls ein.

- ► Nach dem Einschalten der Versorgungsspannung ist das Grundgerät nach ca. 1 s betriebsbereit.
- $\blacktriangleright$  Die Reglersperre ist aktiv.
- ▶ Die grüne LED auf der Frontseite des Funktionsmoduls leuchtet (nur sichtbar beim Frequenzumrichter 8200 vector).

#### Schutz vor unkontrolliertem Wiederanlauf

# Hinweis!

#### Aufbau der Kommunikation

Zum Aufbau der Kommunikation ist es beim extern versorgten Funktionsmodul erforderlich, auch das Grundgerät anfangs einzuschalten.

▶ Die weitere Kommunikation des extern versorgten Moduls bleibt anschließend unabhängig vom Einschaltzustand des Grundgerätes.

#### Schutz vor unkontrolliertem Wiederanlauf

Nach einer Störung (z. B. kurzzeitiger Netzausfall) ist der Wiederanlauf eines Antriebs in manchen Fällen unerwünscht oder sogar unzulässig.

In C0142 lässt sich das Wiederanlaufverhalten des Antriebsreglers einstellen:

- $\triangleright$  C0142 = 0 (Lenze-Einstellung)
	- Der Antriebsregler bleibt gesperrt (auch wenn die Störung nicht mehr aktiv ist).
	- Der Antrieb läuft kontrolliert an durch explizite Reglerfreigabe: LOW-HIGH-Flanke an Klemme 28 (CINH)
- $\triangleright$  C0142 = 1
	- Ein unkontrollierter Anlauf des Antriebs ist möglich.

## <span id="page-35-0"></span>8 Diagnose LED-Statusanzeigen

## LED-Statusanzeigen

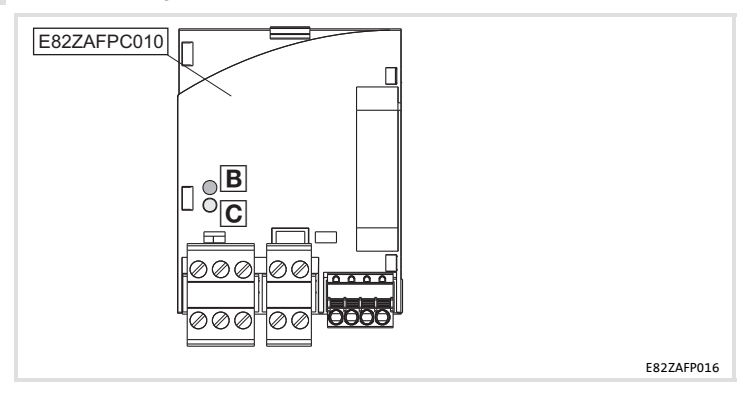

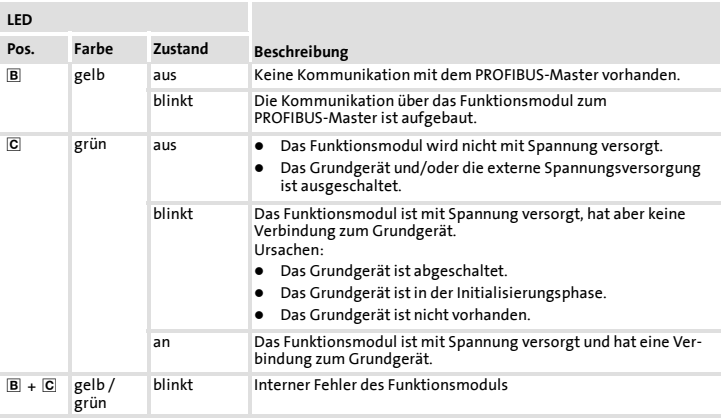
#### Diagnose LED-Statusanzeigen 8

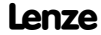

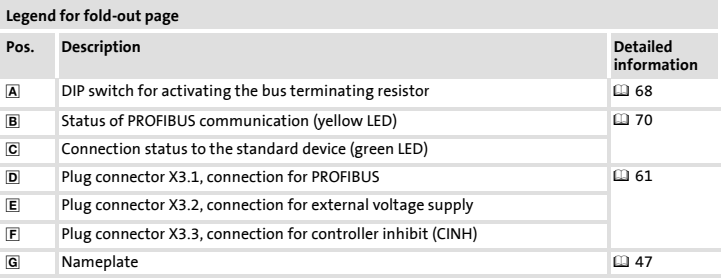

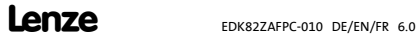

## Contents i

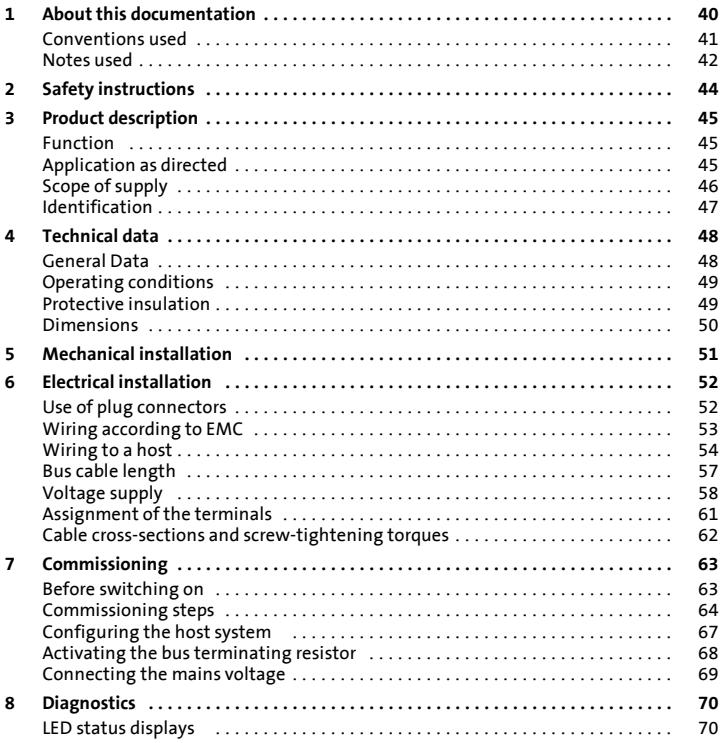

### <span id="page-39-0"></span>1 About this documentation

#### Contents

This documentation includes ...

- ▶ Safety instructions which you must observe in any case;
- $\blacktriangleright$  Data about the versions of Lenze basic devices to be used:
- $\blacktriangleright$  Information about the mechanical and electrical installation of the function module;
- $\blacktriangleright$  Information about the commissioning of the function module;
- $\blacktriangleright$  Technical data

#### Validity information

The information given in this documentation is valid for the following devices:

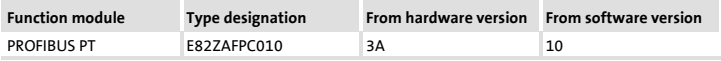

#### Target group

This documentation is intended for persons who install and commission the described product according to the project requirements.

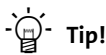

Documentation and software updates for further Lenze products can be found on the Internet in the "Services & Downloads" area under

#### http://www.Lenze.com

### <span id="page-40-0"></span>Conventions used

This documentation uses the following conventions to distinguish between different types of information:

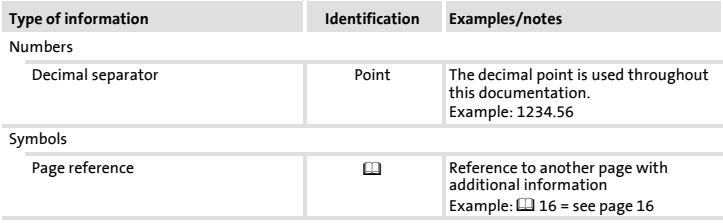

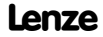

### <span id="page-41-0"></span>1 About this documentation Notes used

#### Notes used

The following pictographs and signal words are used in this documentation to indicate dangers and important information:

#### Safety instructions

Structure of safety instructions:

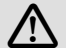

### Danger!

(characterises the type and severity of danger)

Note

(describes the danger and gives information about how to prevent dangerous situations)

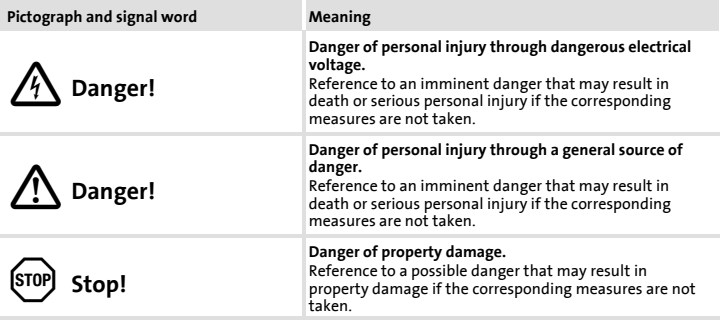

### About this documentation 1 Notes used

### Application notes

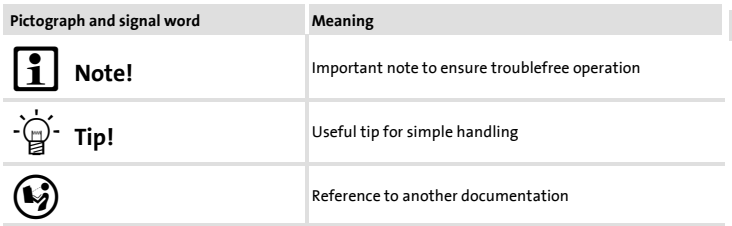

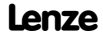

## <span id="page-43-0"></span>2 Safety instructions

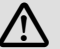

## Danger!

Inappropriate handling of the function module and the standard device can cause serious injuries to persons and damage to material assets.

Observe the safety instructions and residual hazards included in the documentation of the standard device.

### Stop!

#### Electrostatic discharge

Electronic components within the function module can be damaged or destroyed by electrostatic discharge.

#### Possible consequences:

- $\blacktriangleright$  The function module is defective.
- $\blacktriangleright$  Fieldbus communication is not possible or faulty.

#### Protective measures

 $\blacktriangleright$  Free yourself from any electrostatic charge before you touch the module.

### <span id="page-44-0"></span>Function

The function module connects Lenze frequency inverters to the serial PROFIBUS communication system.

### Application as directed

The function module ...

 $\blacktriangleright$  is an accessory module for use in conjunction with the following Lenze standard devices:

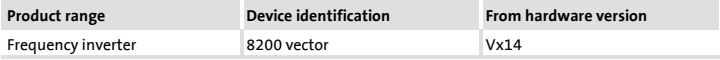

 $\blacktriangleright$  is a device intended for use in industrial power systems.

#### Any other use shall be deemed inappropriate!

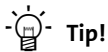

More information about this function module is available in the corresponding communication manual.

The PDF file can be downloaded from the Internet in the "Services & Downloads" area at

http://www.Lenze.com

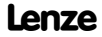

### <span id="page-45-0"></span>Scope of supply

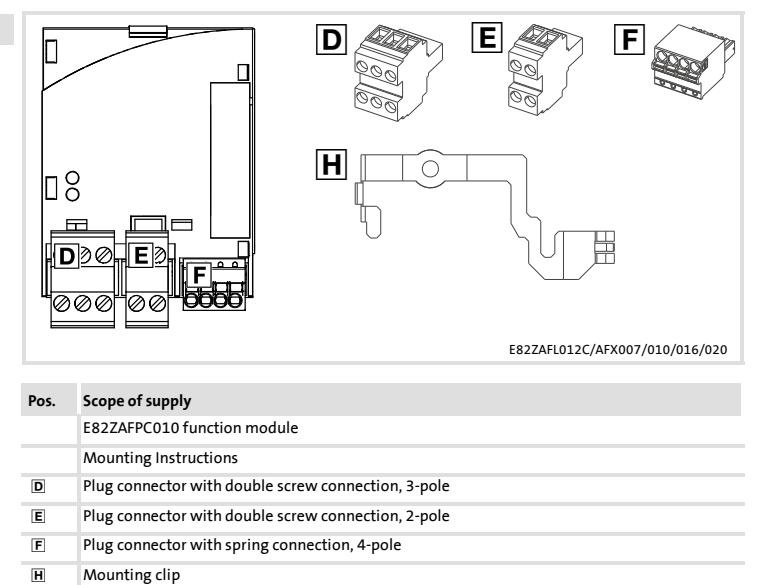

#### Product description Identification 3

### <span id="page-46-0"></span>Identification

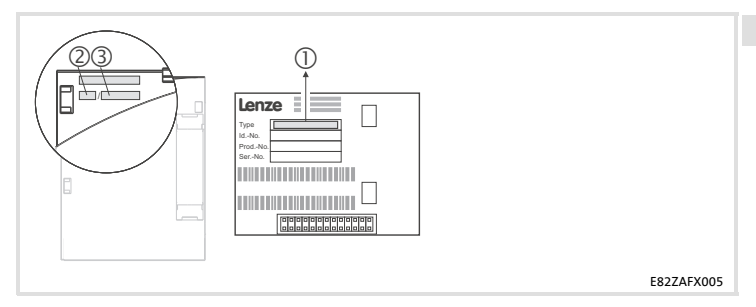

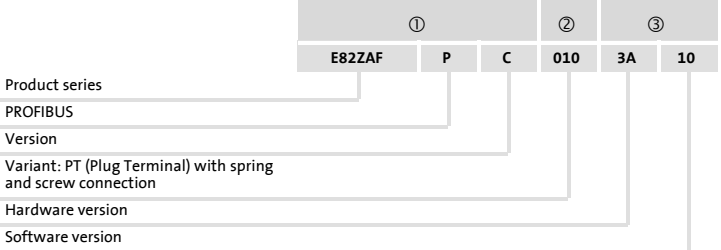

### <span id="page-47-0"></span>4 Technical data General Data

### General Data

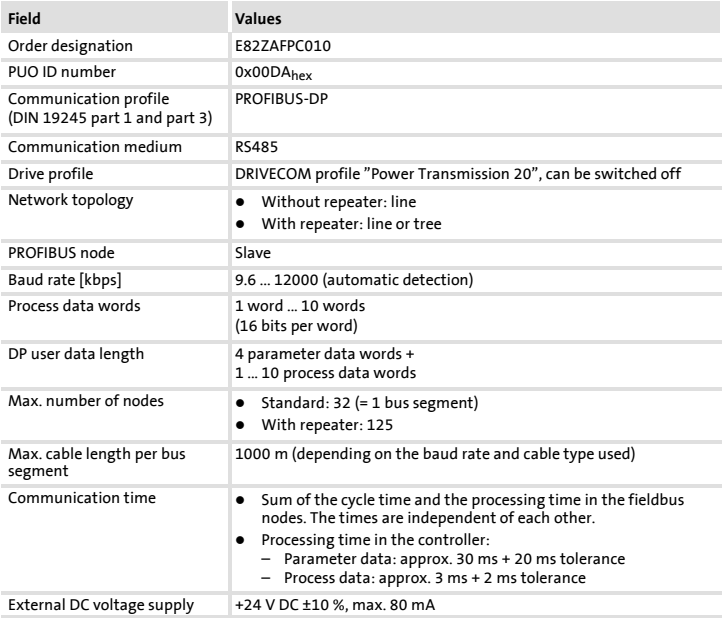

### <span id="page-48-0"></span>Operating conditions

#### Ambient conditions

#### Climate

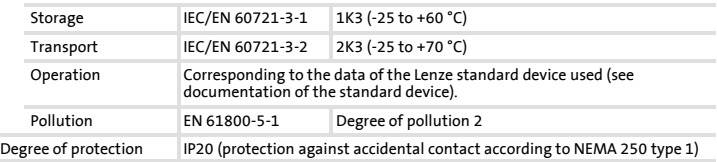

### Protective insulation

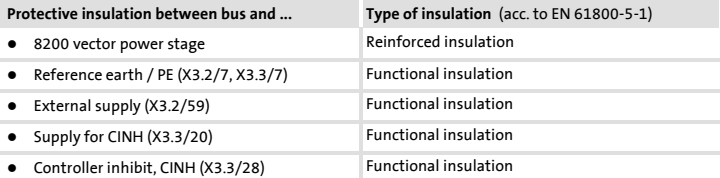

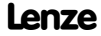

# <span id="page-49-0"></span>4 Technical data

Dimensions

### Dimensions

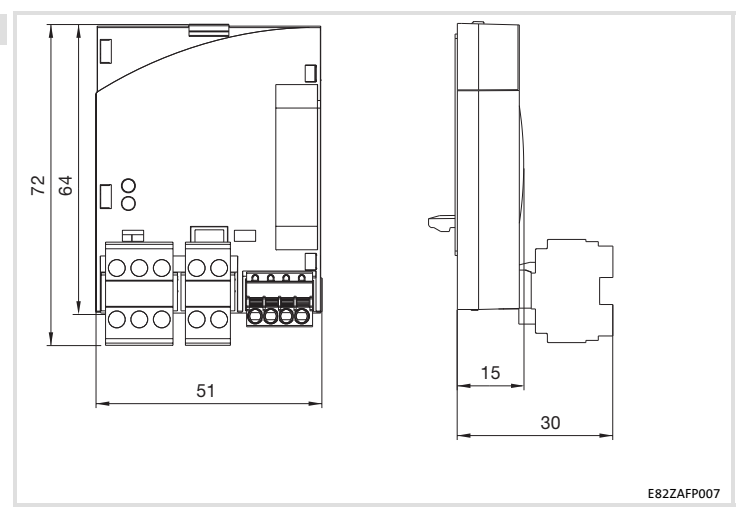

<span id="page-50-0"></span>Follow the notes given in the Mounting Instructions for the standard device for the mechanical installation of the function module.

The Mounting Instructions for the standard device ...

- $\blacktriangleright$  are part of the scope of supply and are enclosed with each device.
- $\blacktriangleright$  provide tips for avoiding damage through improper handling.
- $\blacktriangleright$  describe the obligatory order of installation steps.

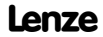

# <span id="page-51-0"></span>6 Electrical installation

Use of plug connectors

### Use of plug connectors

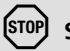

### Stop!

Observe the following to prevent any damage to plug connectors and contacts:

- ▶ Only pug in / unplug the plug connectors when the controller is disconnected from the mains.
- $\triangleright$  Wire the plug connectors before plugging them in.
- $\blacktriangleright$  Unused plug connectors must also be plugged in.

#### Use of plug connectors with spring connection

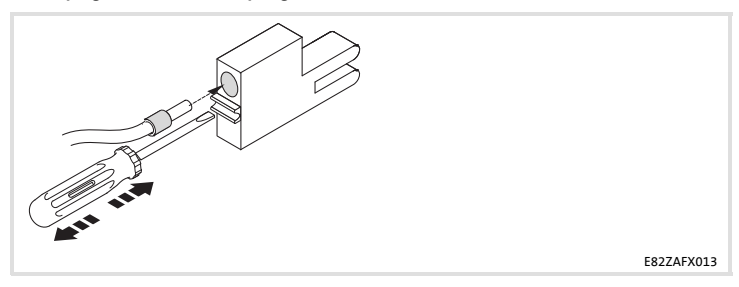

### <span id="page-52-0"></span>Wiring according to EMC

For wiring according to EMC requirements observe the following points:

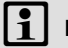

### Note!

- $\blacktriangleright$  Separate control cables/data lines from motor cables.
- $\triangleright$  Connect the shields of control cables/data lines at both ends in the case of digital signals.
- $\blacktriangleright$  Use an equalizing conductor with a cross-section of at least 16 mm<sup>2</sup> (reference: PE) to avoid potential differences between the bus nodes.
- ▶ Observe the other notes concerning EMC-compliant wiring given in the documentation for the standard device.

#### Wiring procedure

- 1. Observe the bus topology, do not use any stubs.
- 2. Observe the notes and wiring instructions given in the documents for the control system.
- 3. Only use cables corresponding to the listed specifications ( $\Box$  56).
- 4. Observe the notes for the voltage supply of the module  $(1/158)$ .
- 5. Activate the bus terminating resistors on the first and last physical bus device  $(4168)$ .

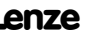

### <span id="page-53-0"></span>6 Electrical installation Wiring to a host

### Wiring to a host

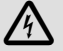

### Danger!

#### Dangerous electrical voltage

If Lenze controllers are used on a phase earthed mains with a rated mains voltage ≥ 400 V, protection against accidental contact is not ensured without implementing external measures.

#### Possible consequences:

▶ Death or serious injury

#### Protective measures:

- $\blacktriangleright$  If protection against accidental contact is required for the control terminals of the controller and the connections of the plugged device modules, ...
	- a double isolating distance must exist.
	- the components to be connected must be provided with the second isolating distance.

The connection of the PROFIBUS bus system is shown in the general layout drawing.

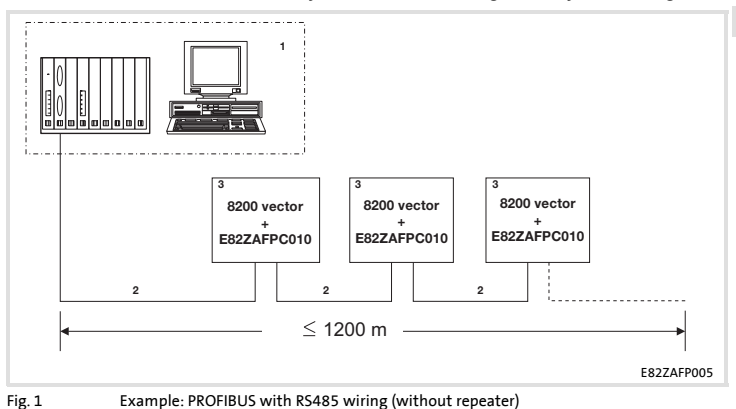

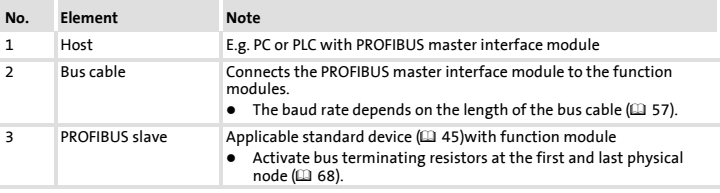

# Note!

When using a repeater, max. 125 nodes can communicate via the PROFIBUS.

### 6 Electrical installation Wiring to a host

#### Specification of the transmission cable

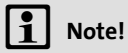

Only use cables complying with the listed specifications of the PROFIBUS user organisation.

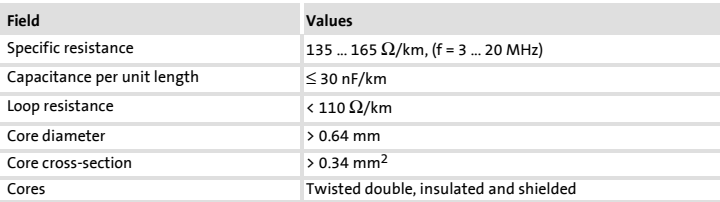

### <span id="page-56-0"></span>Bus cable length

The length of the bus cable depends on the baud rate used:

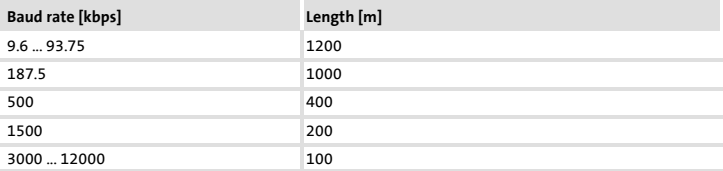

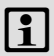

### Note!

The baud rate depending on the data volume, cycle time, and number of nodes should only be selected as high as required for the application.

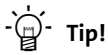

For high baud rates we recommend to consider the use of optical fibres.

Advantages of optical fibres:

- $\triangleright$  On the transmission path external electromagnetic interference remains ineffective.
- $\blacktriangleright$  Bus lengths of several kilometres are also possible with higher baud rates. The bus length
	- is irrespective of the baud rate.
	- depends on the optical fibre used.

### <span id="page-57-0"></span>Voltage supply

#### Internal DC voltage supply

The internal voltage is provided at terminal X3.3/20. It serves to supply the controller inhibit (CINH).

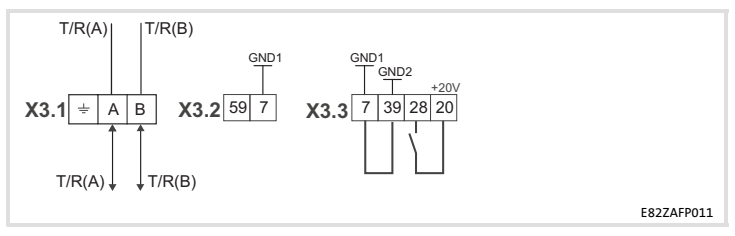

The min. wiring requirements for operation

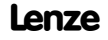

#### External voltage supply

## Note!

Always use a separate power supply unit in every control cabinet and safely separate it according to EN 61800-5-1 ("SELV"/"PELV") in the case of external voltage supply and larger distances between the control cabinets.

External voltage supply of the communication module is required if communication via the fieldbus is to be maintained even when the power supply of the standard device fails.

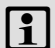

## Note!

With external voltage supply of the function module, the active bus terminating resistor is fed independently of the operation of the standard device. In this way, the bus system remains active even when the standard device is switched off or fails.

External voltage supply with one voltage source for

▶ X3.3/28 (controller inhibit (CINH))

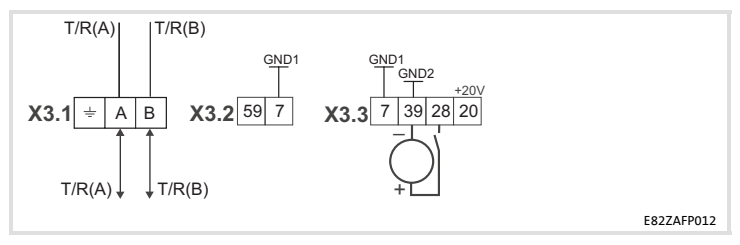

The min. wiring requirements for operation

### 6 Electrical installation Voltage supply

### External voltage supply with two voltage sources for

- 1. X3.3/28 (controller inhibit (CINH))
- 2. X3.2/59 (function module)

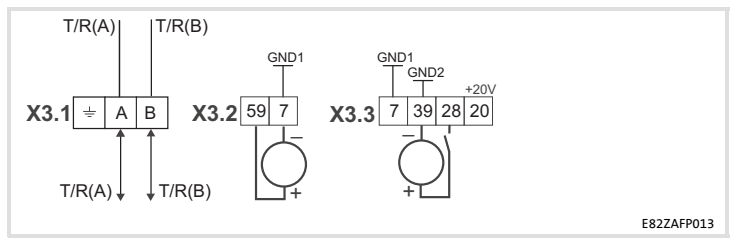

The min. wiring requirements for operation

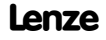

#### Electrical installation Assignment of the terminals 6

### <span id="page-60-0"></span>Assignment of the terminals

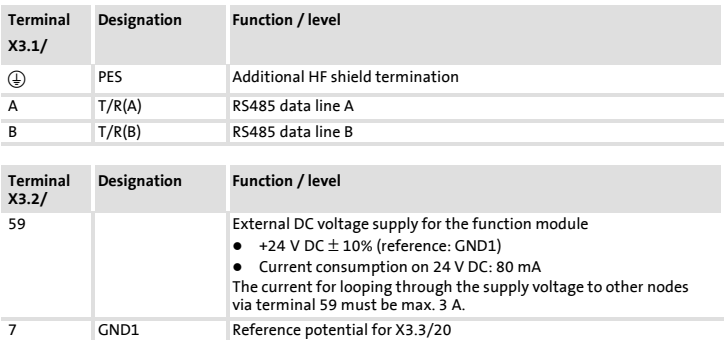

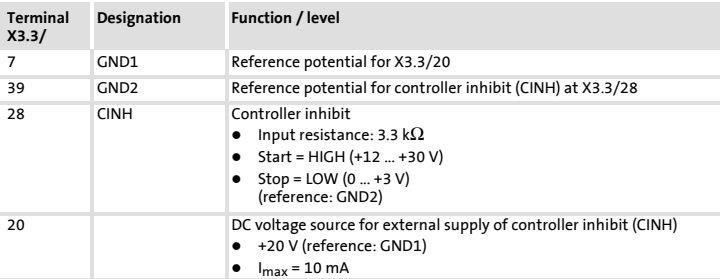

### <span id="page-61-0"></span>6 Electrical installation Cable cross-sections and screw-tightening torques

### Cable cross-sections and screw-tightening torques

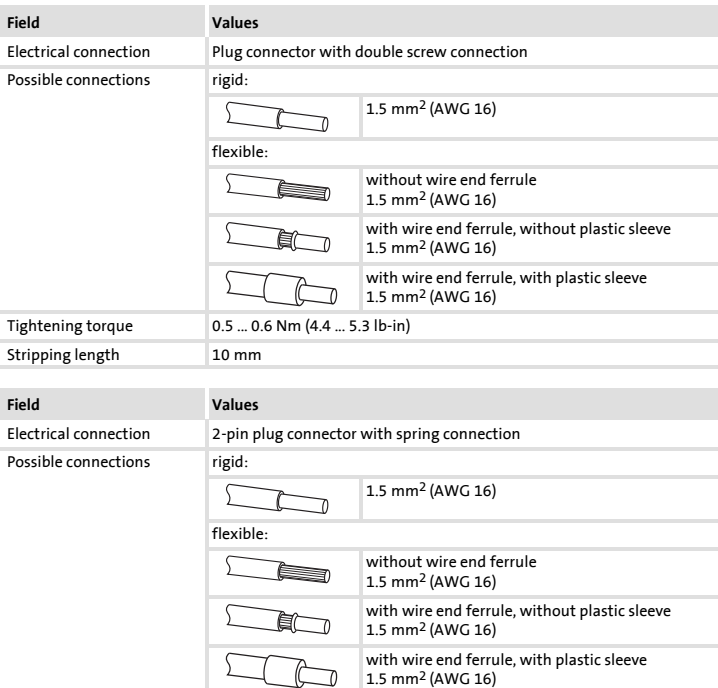

Stripping length 9 mm

### <span id="page-62-0"></span>Before switching on

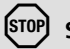

### Stop!

Before switching on the standard device with the function module for the first time, check...

- $\blacktriangleright$  the entire wiring for completeness, short circuit, and earth fault.
- $\blacktriangleright$  whether the integrated bus terminating resistor is activated at the first and last physical node  $(49.68)$ .

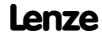

# <span id="page-63-0"></span>7 Commissioning

Commissioning steps

### Commissioning steps

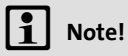

Do not change the setting sequence.

Step-by-step commissioning of the function module with the DRIVECOM device control is described below.

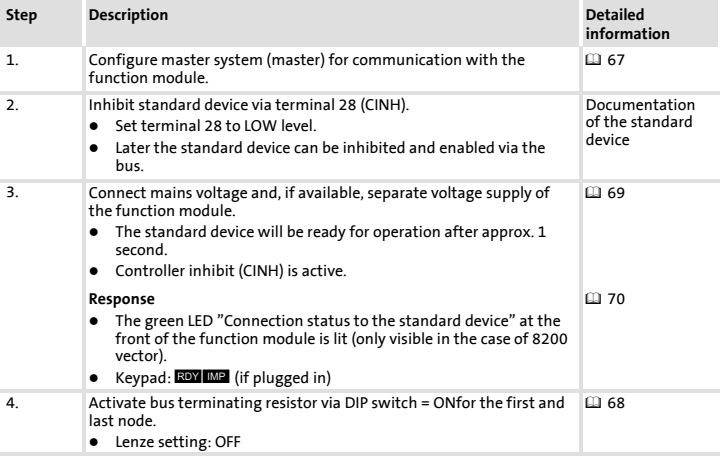

### Commissioning Commissioning steps

7

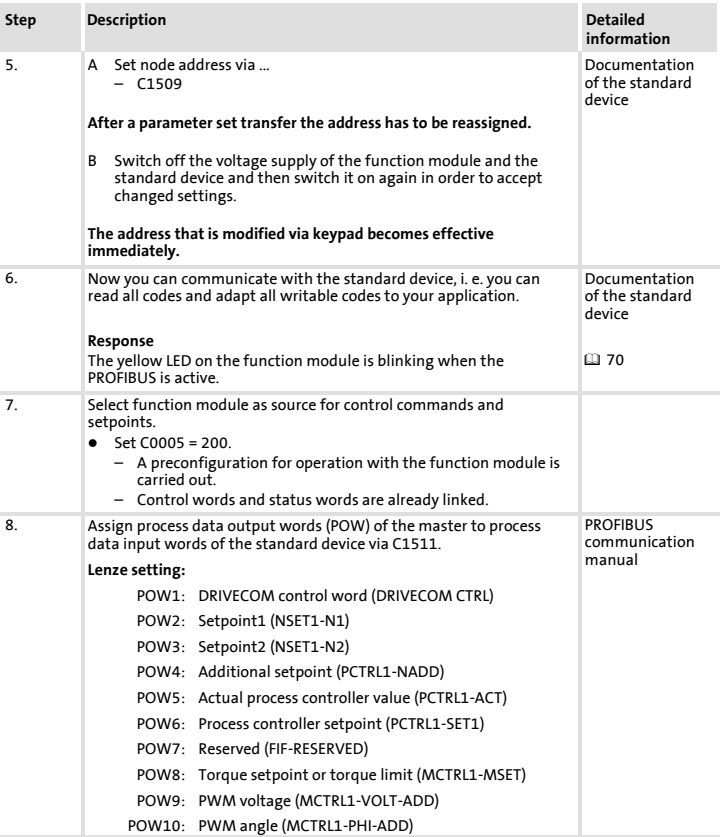

### 7 Commissioning

Commissioning steps

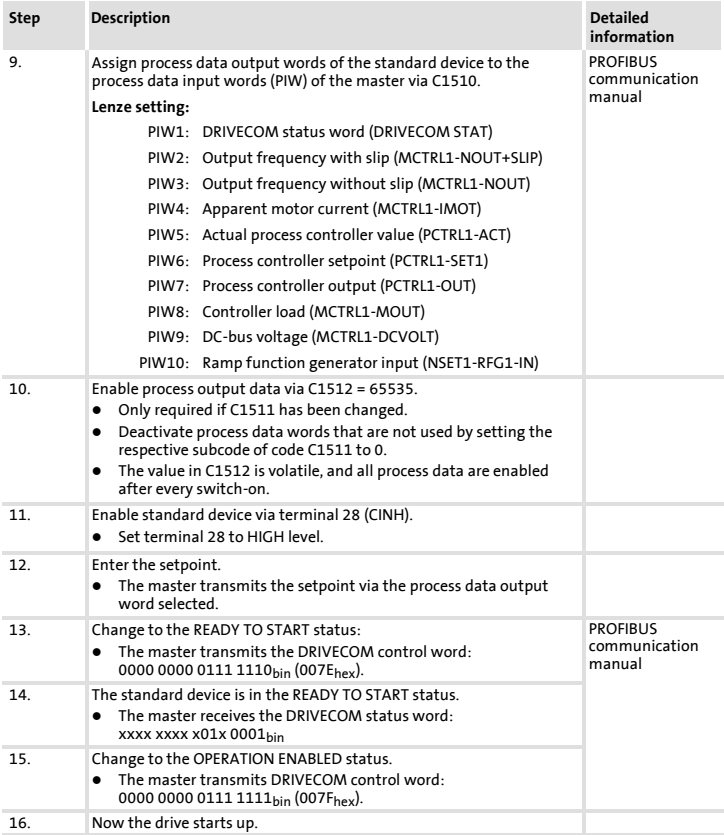

#### Commissioning Configuring the host system 7

### <span id="page-66-0"></span>Configuring the host system

The host must be configured before communication with the communication module is possible.

#### Master settings

For configuring the PROFIBUS, the device data base file (GSE file) of the communication module has to be imported into the configuring software of the master.

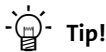

The GSE file can be downloaded in the "Services & Downloads" area at www.Lenze.com.

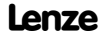

# <span id="page-67-0"></span>7 Commissioning

Activating the bus terminating resistor

### Activating the bus terminating resistor

The integrated bus terminating resistor can be activated with the DIP switch .

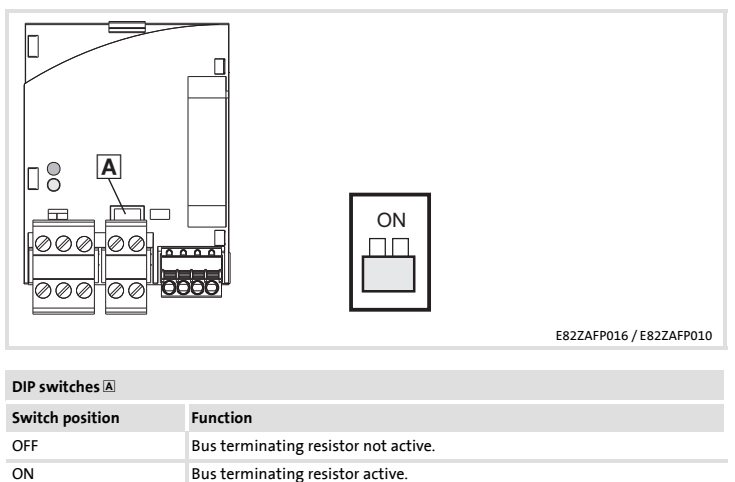

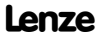

#### **Commissioning** Connecting the mains voltage 7

### <span id="page-68-0"></span>Connecting the mains voltage

# Note!

If the external voltage supply of the function module is used, the supply must be switched on as well.

- $\blacktriangleright$  The standard device will be ready for operation approx. 1 s after switching on the supply voltage.
- $\blacktriangleright$  Controller inhibit is active.
- $\blacktriangleright$  The green LED at the front of the function module is lit (only visible in the case of the 8200 vector frequency inverter).

#### Protection against uncontrolled start-up

### Note!

#### Establishing communication

For establishing communication via an externally supplied function module, the standard device must be switched on as well.

 $\blacktriangleright$  After communication has been established, the externally supplied module is independent of the power on/off state of the standard device.

#### Protection against uncontrolled start-up

After a fault (e.g. short-term mains failure), a restart of the drive is not always wanted and - in some cases - even not allowed.

The restart behaviour of the controller can be set in C0142:

- $\triangleright$  C0142 = 0 (Lenze setting)
	- The controller remains inhibited (even if the fault is no longer active).
	- The drive starts in a controlled mode by explicitly enabling the controller: LOW-HIGH edge at terminal 28 (CINH)
- $\triangleright$  C0142 = 1
	- An uncontrolled restart of the drive is possible.

### <span id="page-69-0"></span>LED status displays

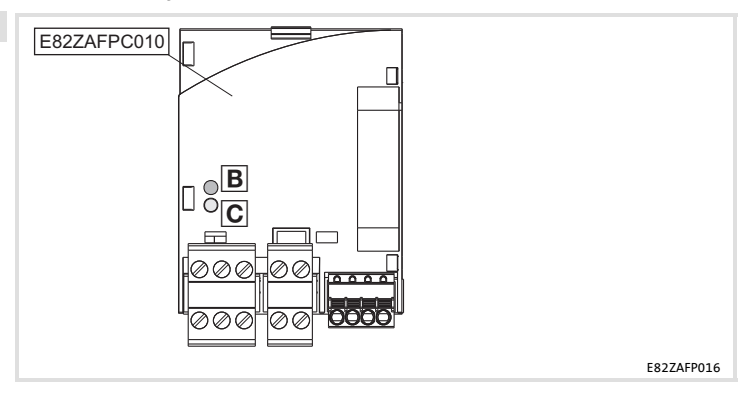

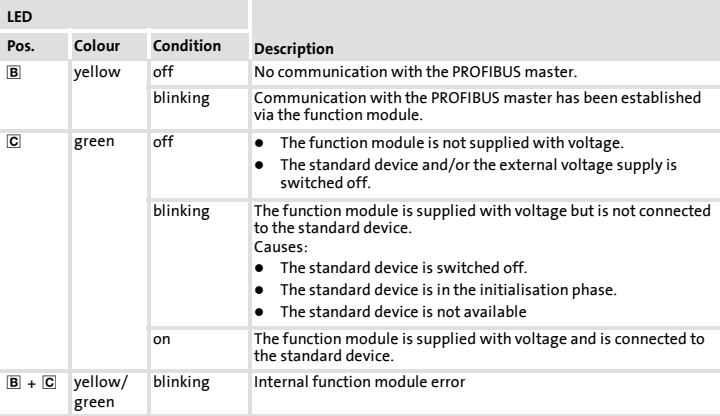

#### Diagnostics LED status displays 8

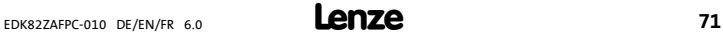

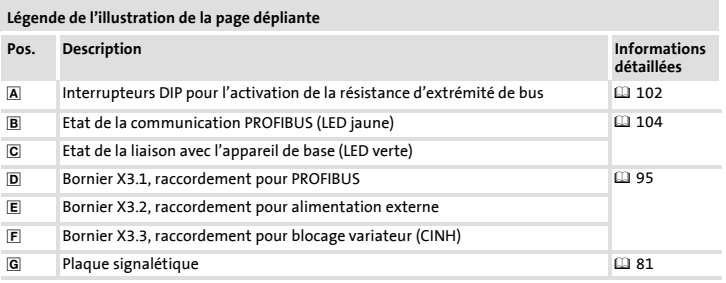

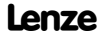
# Sommaire i

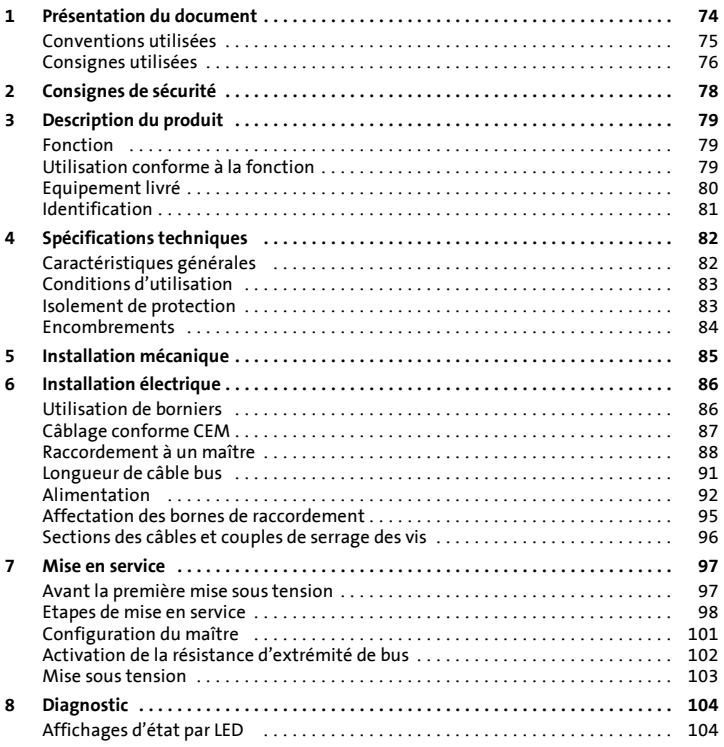

# <span id="page-73-0"></span>1 Présentation du document

#### Contenu

La présente documentation contient ...

- ▶ des consignes de sécurité à respecter impérativement ;
- ► les valeurs indiquées concernant les versions des appareils de base Lenze à utiliser ;
- ▶ des informations sur l'installation mécanique et électrique du module de fonction ;
- $\blacktriangleright$  des informations sur la mise en service du module de fonction ;
- ▶ les spécifications techniques.

### Informations relatives à la validité

Les informations contenues dans le présent document s'appliquent aux appareils suivants :

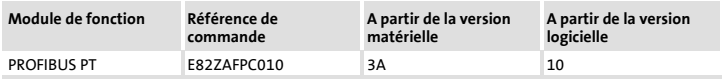

### Public visé

Ce document est destiné aux personnes chargées d'installer et de mettre en service le produit décrit selon les exigences du projet.

 $-\hat{Q}$ - Conseil !

Les mises à jour de logiciels et les documentations relatives aux produits Lenze sont disponibles dans la zone "Téléchargements" du site Internet :

#### http://www.Lenze.com

## <span id="page-74-0"></span>Conventions utilisées

Pour faire la distinction entre différents types d'informations, ce document utilise les conventions suivantes :

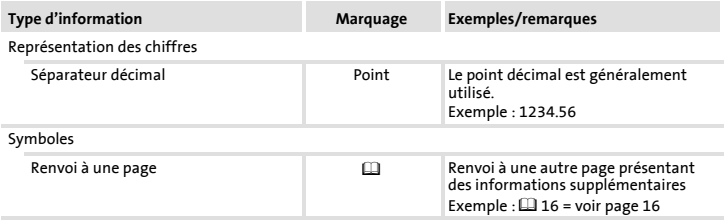

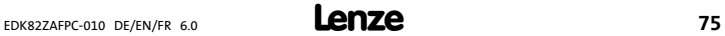

# <span id="page-75-0"></span>1 Présentation du document

# Consignes utilisées

## Consignes utilisées

Pour indiquer des risques et des informations importantes, la présente documentation utilise les mots et symboles suivants :

#### Consignes de sécurité

Présentation des consignes de sécurité

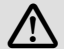

# Danger !

(Le pictogramme indique le type de risque.)

Explication

(L'explication décrit le risque et les moyens de l'éviter.)

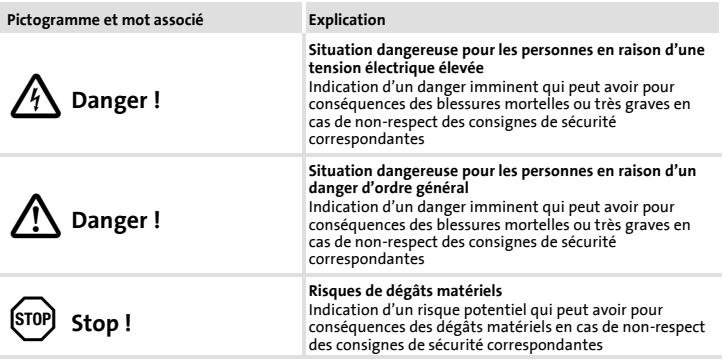

# Présentation du document 1 Consignes utilisées

## Consignes d'utilisation

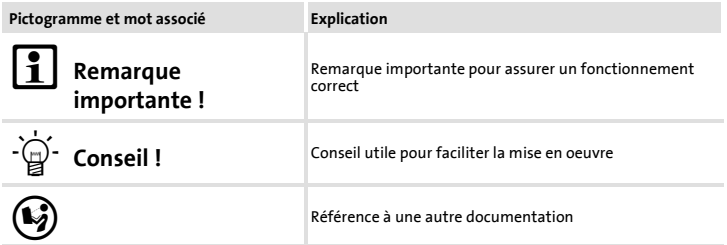

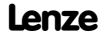

# <span id="page-77-0"></span>2 Consignes de sécurité

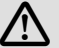

# Danger !

Toute utilisation contre-indiquée du module de fonction et de l'appareil de base peut entraîner des blessures graves et des dommages matériels.

Tenir compte des consignes de sécurité et des dangers résiduels énoncés dans la documentation de l'appareil de base.

# Stop !

#### Décharges électrostatiques

Les décharges électrostatiques peuvent endommager ou détruire les composants électroniques situés à l'intérieur du module de fonction.

#### Risques encourus :

- $\blacktriangleright$  Module de fonction en panne
- ▶ La communication par bus de terrain est impossible ou erronée.

#### Mesures de protection :

► Se débarrasser impérativement de toute charge électrostatique avant toute intervention du le module.

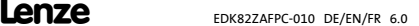

# <span id="page-78-0"></span>Fonction

Le module de fonction permet de relier les convertisseurs de fréquence Lenze au système de communication PROFIBUS.

# Utilisation conforme à la fonction

Le module de fonction...

 $\blacktriangleright$  est un accessoire compatible avec les appareils de base Lenze suivants :

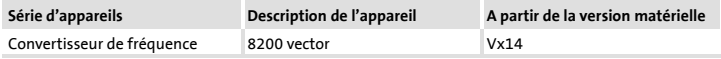

 $\blacktriangleright$  est un équipement à utiliser dans les installations industrielles à courant fort ;

### Toute autre utilisation est contre-indiquée !

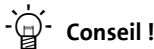

Pour plus d'informations sur ce module de fonction, consulter le manuel de communication correspondant.

Le fichier PDF peut être téléchargé sur Internet dans la zone "Services & Downloads" de notre site à l'adresse suivante :

### http://www.Lenze.com

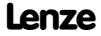

## <span id="page-79-0"></span>3 Description du produit Equipement livré

## Equipement livré

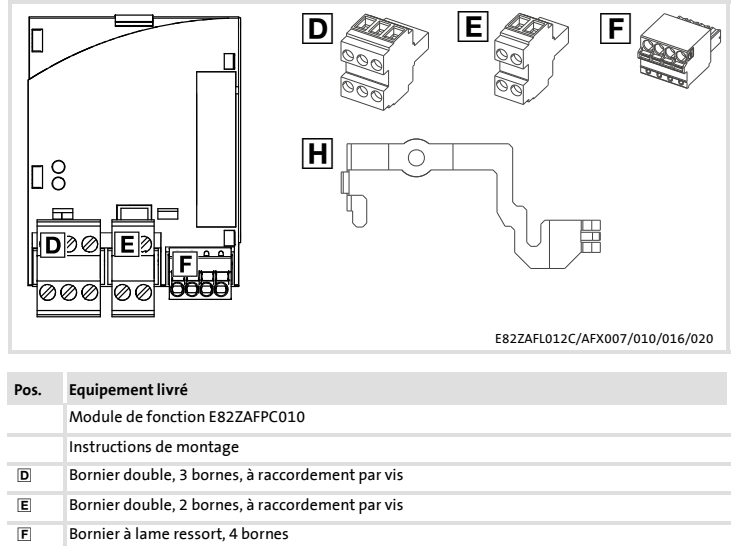

Etrier de fixation

#### Description du produit Identification 3

# <span id="page-80-0"></span>Identification

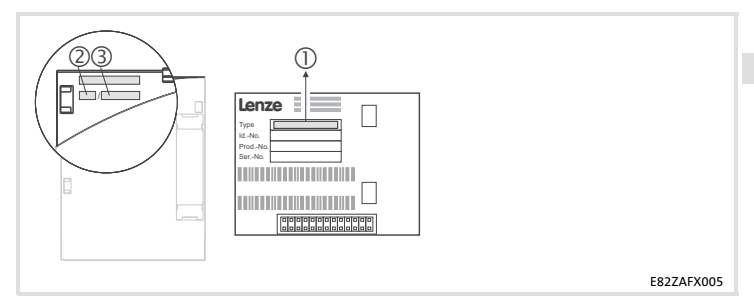

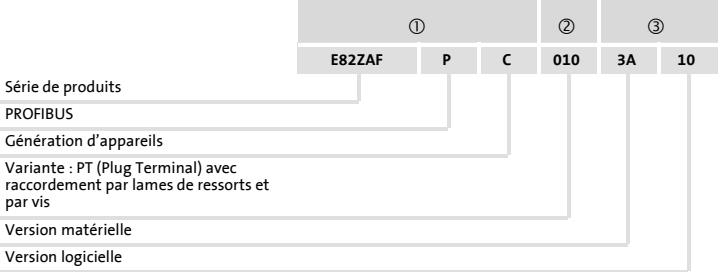

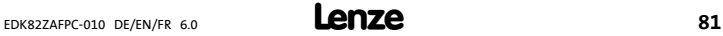

# <span id="page-81-0"></span>4 Spécifications techniques Caractéristiques générales

# Caractéristiques générales

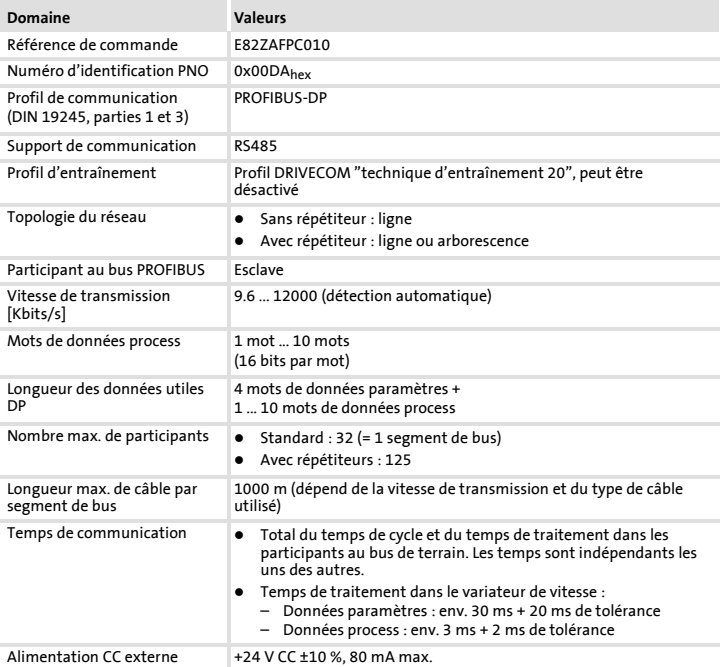

## <span id="page-82-0"></span>Conditions d'utilisation

#### Conditions ambiantes

#### Conditions climatiques

 $\sim$ 

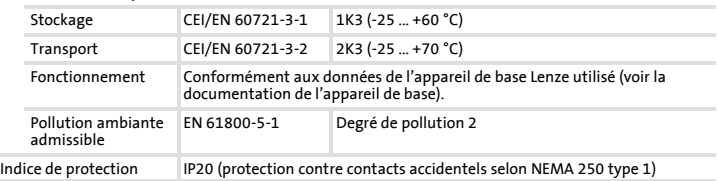

## Isolement de protection

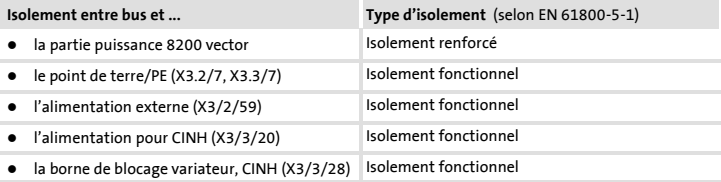

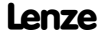

# <span id="page-83-0"></span>4 Spécifications techniques Encombrements

## Encombrements

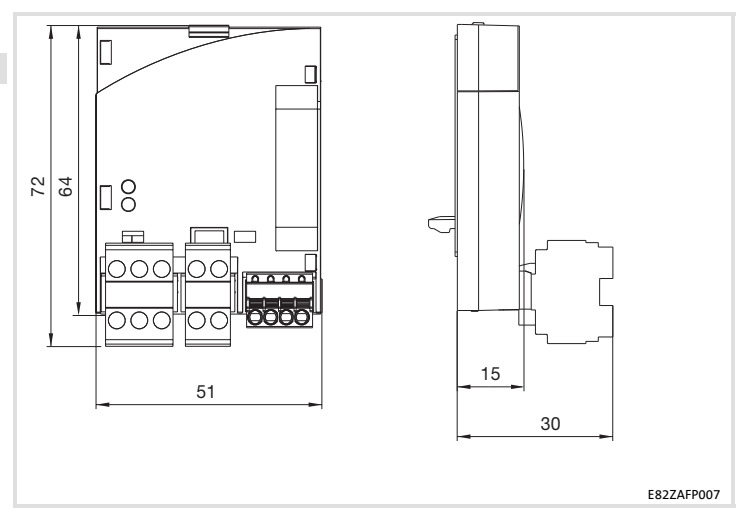

<span id="page-84-0"></span>Pour l'installation mécanique du module de fonction, suivre les consignes fournies dans les instructions de montage de l'appareil de base.

Les instructions de montage de l'appareil de base ...

- ▶ font partie de la livraison standard et sont comprises dans l'emballage.
- ▶ contiennent des consignes pour éviter des dommages dus à un emploi contre-indiqué.
- ▶ décrivent l'ordre à respecter pour les opérations d'installation.

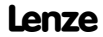

# <span id="page-85-0"></span>Utilisation de borniers

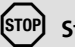

# $[$ STOP $]$  Stop !

Pour éviter d'endommager les borniers et les contacts :

- ƒ Enficher et retirer les borniers uniquement lorsque le variateur est coupé du réseau.
- ▶ Procéder au câblage des borniers avant de les enficher.
- ► Enficher également des borniers non affectés.

#### Utilisation de borniers à lame ressort

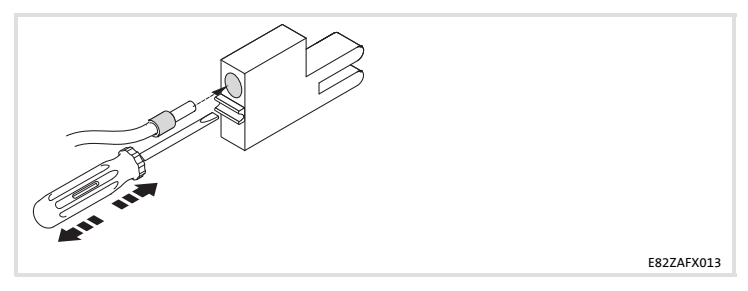

## <span id="page-86-0"></span>Câblage conforme CEM

Pour s'assurer que le câblage est conforme aux exigences à respecter en matière de CEM, vérifier les points suivants :

# Remarque importante !

- ▶ Séparer physiquement les câbles de commande/de données des câbles moteur.
- ▶ Pour les signaux numériques, blinder les câbles de commande et de données aux deux extrémités.
- ▶ Pour éviter les différences de potentiel entre les participants au bus, utiliser une ligne de compensation d'une section minimale de 16 mm2 (référence : PE).
- ► Respecter les autres consignes relatives à un câblage conforme CEM fournies dans la documentation de l'appareil de base.

### Procédure à suivre pour le câblage

- 1. Se conformer à la topologie du bus. Par conséquent, ne pas utiliser de câbles de dérivation.
- 2. Respecter les indications et prescriptions concernant le câblage fournies dans la documentation du système de commande.
- 3. Utiliser uniquement des câbles correspondant aux spécifications indiquées  $(1, 90)$ .
- 4. Respecter les indications relatives à l'alimentation du module  $(1/92)$ .
- 5. Activer les résistances d'extrémité de bus au niveau du premier et du dernier participant au bus  $(11 102)$ .

<span id="page-87-0"></span>6 Installation électrique

Raccordement à un maître

### Raccordement à un maître

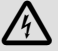

# Danger !

### Tension électrique dangereuse

Lorsque les variateurs de vitesse de Lenze sont utilisés sur un réseau avec conducteur extérieur mis à la terre et une tension nominale réseau ≥ 400 V, la protection contre les contacts accidentels n'est pas assurée sans mesure externe.

#### Risques encourus :

▶ Blessures mortelles ou très graves

#### Mesures de protection :

- ▶ Pour assurer une protection contre les contacts accidentels avec les borniers de commande du variateur de vitessse et les raccordements des modules enfichés,
	- un espace d'isolement double est nécessaire.
	- les composants à raccorder doivent présenter un deuxième espace d'isolement.

La structure du bus de terrain PROFIBUS est présentée dans une vue d'ensemble.

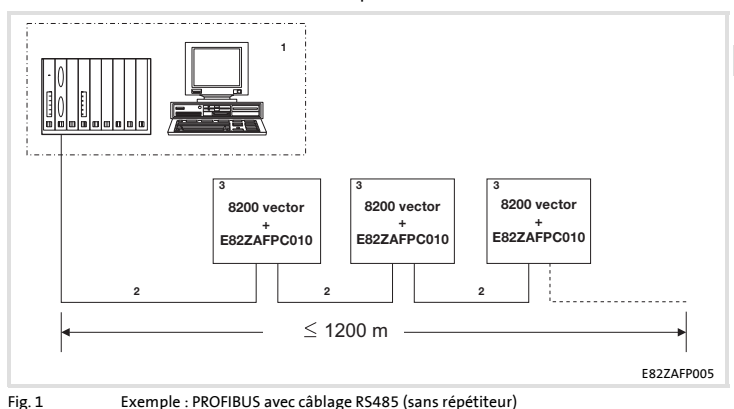

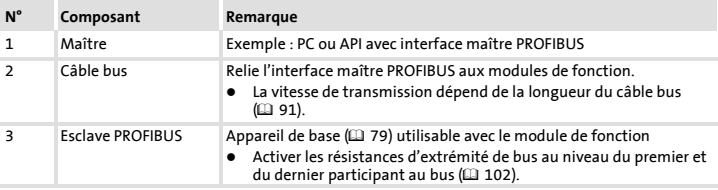

# Remarque importante !

En cas d'utilisation d'un répétiteur, le nombre de participants pouvant communiquer via PROFIBUS est limité à 125.

# 6 Installation électrique

Raccordement à un maître

### Spécifications pour câble de transmission

# $\boxed{\overline{\mathbf{1}}}$  Remarque importante !

Utiliser uniquement des câbles conformes aux spécifications de l'organisation des utilisateurs PROFIBUS ci-dessous.

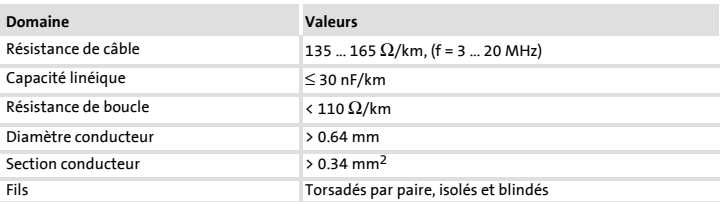

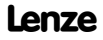

## <span id="page-90-0"></span>Longueur de câble bus

La longueur du câble bus dépend de la vitesse de transmission utilisée :

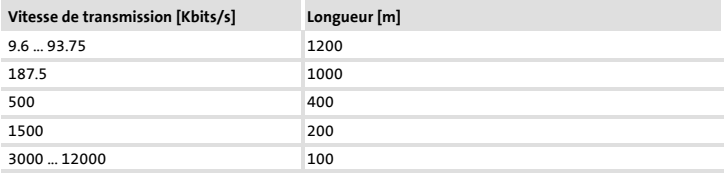

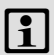

# Remarque importante !

La vitesse de transmission dépend de la quantité de données, du temps de cycle et du nombre de participants. Elle ne doit pas être plus élevée que ne l'exige l'application.

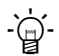

# $-\widehat{\mathbb{Q}}$  Conseil !

Pour les vitesses de transmission élevées, nous vous recommandons l'utilisation de fibres optiques.

Avantages des fibres optiques :

- ► La voie de transmission est protégée contre toute perturbation électromagnétique externe.
- ▶ Même pour des vitesses de transmission élevées, des longueurs de bus de plusieurs kilomètres sont possibles. La longueur de bus
	- est indépendante de la vitesse de transmission ;
	- dépend du type de fibre optique utilisé.

# <span id="page-91-0"></span>6 Installation électrique Alimentation

## Alimentation

### Alimentation CC interne

La tension interne disponible au niveau de la borne X3.3/20 sert à l'alimentation du blocage variateur (CINH).

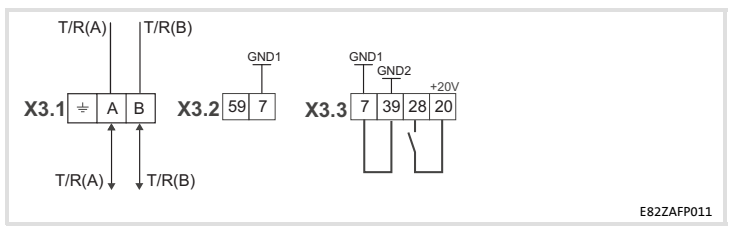

Câblage minimal nécessaire au fonctionnement

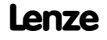

#### Alimentation externe

# Remarque importante !

En cas d'alimentation externe et d'écarts importants entre les armoires électriques, utiliser impérativement dans chacune d'elles un bloc d'alimentation avec coupure de sécurité ("SELV"/"PELV") séparé et conforme à la norme EN 61800-5-1.

Une tension d'alimentation externe du module de communication est requise si la communication par bus de terrain doit être maintenue en cas de coupure de l'alimentation de l'appareil de base.

# Remarque importante !

L'alimentation externe du module de fonction permet d'alimenter la résistance d'extrémité du bus activée indépendamment de l'état de fonctionnement de l'appareil de base. L'activité du bus est ainsi maintenue même lorsque l'appareil de base est hors tension ou en panne.

Alimentation externe avec une source de tension :

▶ X3.3/28 (blocage variateur (CINH))

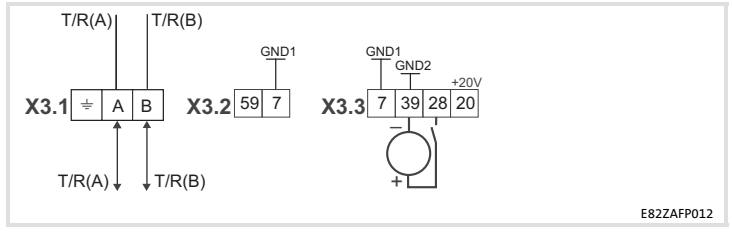

Câblage minimal nécessaire au fonctionnement

## 6 Installation électrique Alimentation

## Alimentation externe avec deux sources de tension :

- 1. X3.3/28 (blocage variateur (CINH))
- 2. X3.2/59 (module de fonction)

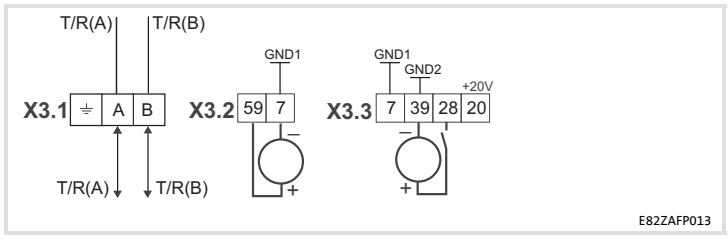

Câblage minimal nécessaire au fonctionnement

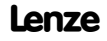

#### Installation électrique Affectation des bornes de raccordement 6

## <span id="page-94-0"></span>Affectation des bornes de raccordement

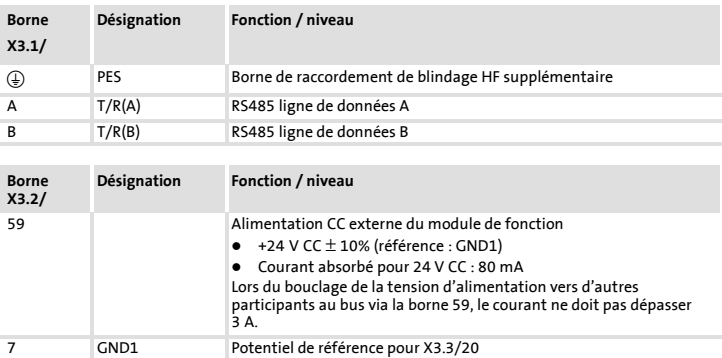

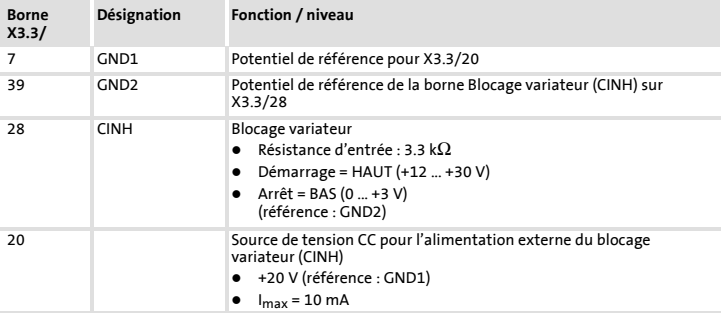

# <span id="page-95-0"></span>6 Installation électrique

# Sections des câbles et couples de serrage des vis

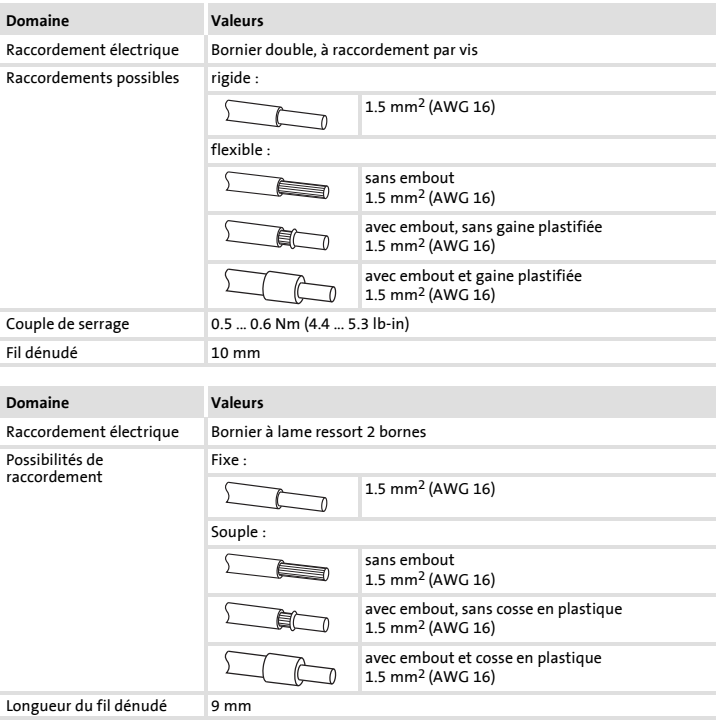

## <span id="page-96-0"></span>Avant la première mise sous tension

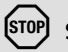

# Stop !

Avant la première mise sous tension de l'appareil de base avec le module de fonction, vérifier...

- ► le câblage dans son intégralité afin d'éviter un court-circuit ou un défaut de mise à la terre ;
- ► si la résistance d'extrémité de bus intégrée a bien été activée au niveau du premier et du dernier participants au bus  $(11 102)$ .

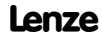

# <span id="page-97-0"></span>7 Mise en service

Etapes de mise en service

## Etapes de mise en service

# Remarque importante !

Respecter impérativement l'ordre des opérations de réglage.

Les différentes étapes de la mise en service du module de fonction avec le contrôle variateur DRIVECOM sont décrites ci-après.

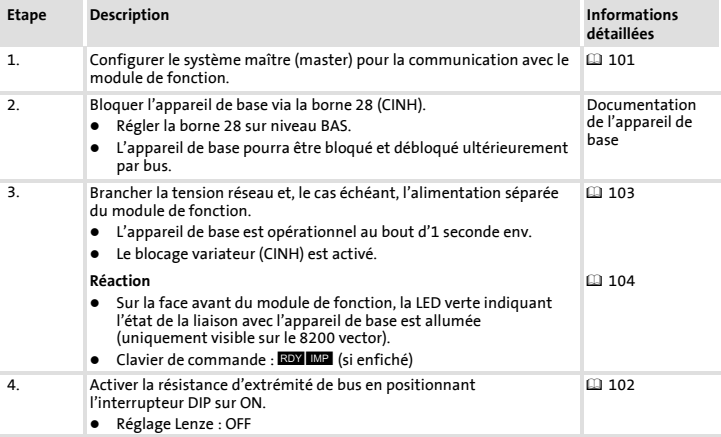

## Mise en service 7 Etapes de mise en service

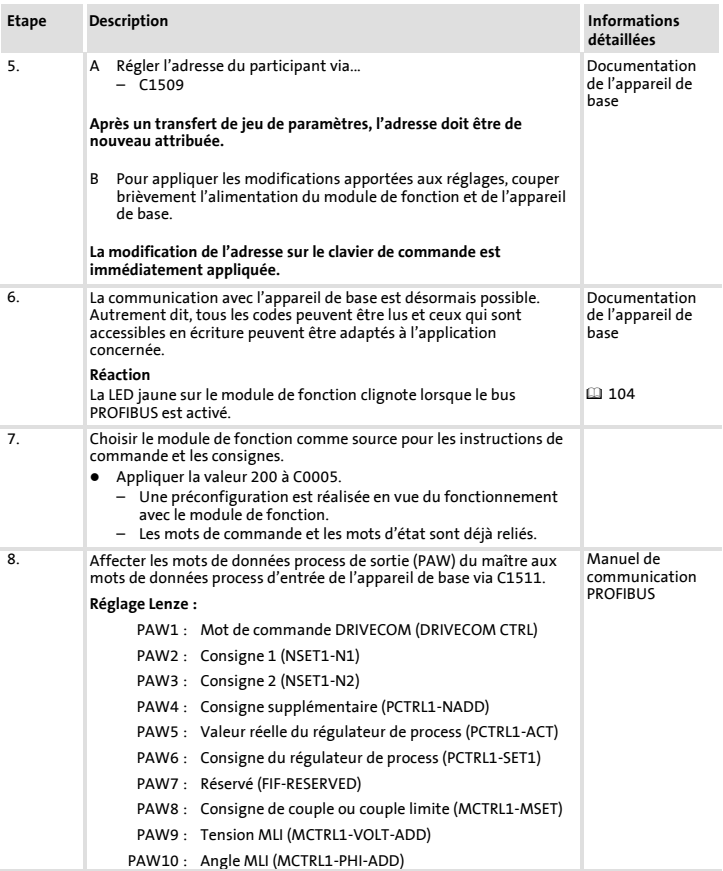

# 7 Mise en service

Etapes de mise en service

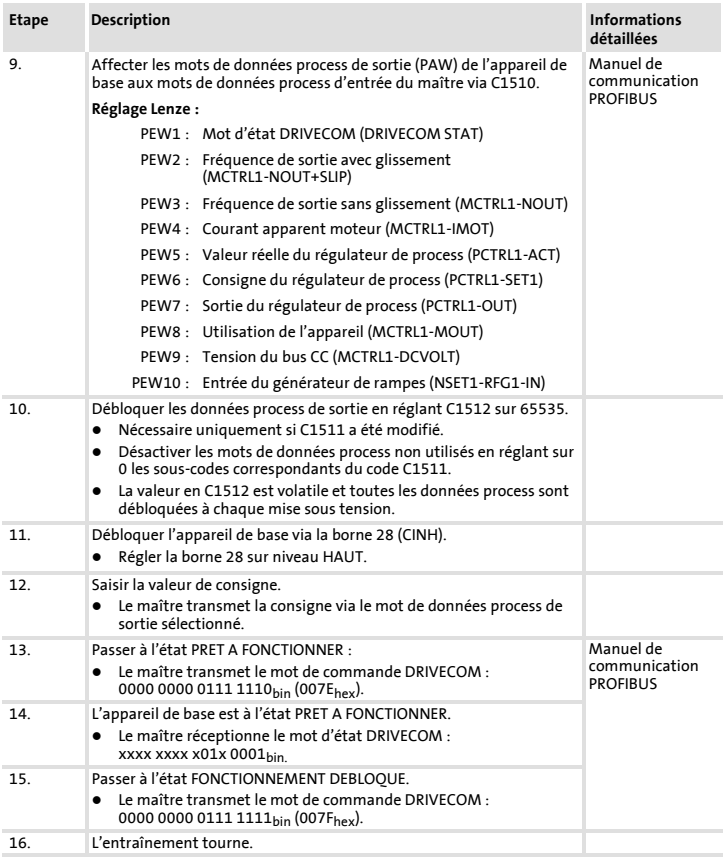

## <span id="page-100-0"></span>Configuration du maître

Pour pouvoir communiquer via le module de communication, il faut d'abord configurer le maître.

#### Réglages sur le maître

Pour créer le projet PROFIBUS, il faut charger le fichier descriptif (\*.GSD) du module de communication dans le logiciel de conception du maître.

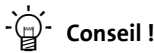

Le fichier GSD peut être téléchargé dans la zone de téléchargement ("Services & Downloads") de notre site Internet à l'adresse suivante : www.Lenze.com.

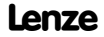

# <span id="page-101-0"></span>7 Mise en service

Activation de la résistance d'extrémité de bus

## Activation de la résistance d'extrémité de bus

La résistance d'extrémité de bus intégrée peut être activée au moyen de l'interrupteur DIP A.

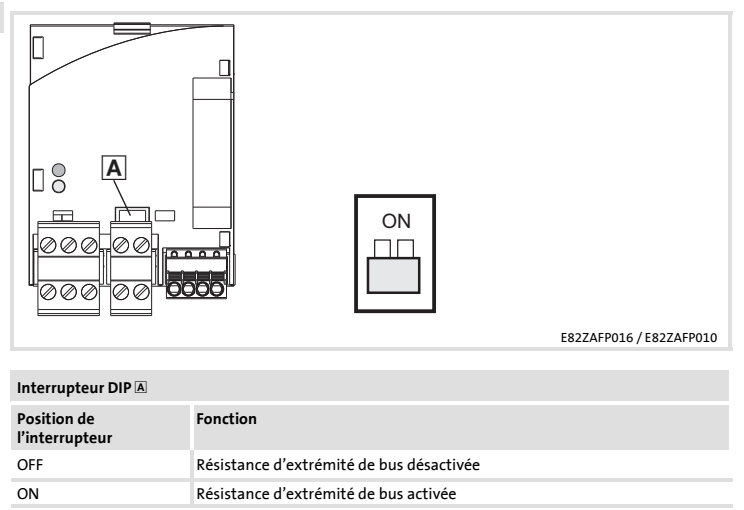

## <span id="page-102-0"></span>Mise sous tension

# Remarque importante !

Enclencher également la tension d'alimentation externe du module de fonction, si utilisée.

- ƒ Après la mise sous tension, l'appareil de base est opérationnel au bout d'1s env.
- $\blacktriangleright$  Le blocage variateur est activé.
- ► La LED verte située sur la face avant du module de fonction est allumée (uniquement visible sur le convertisseur de fréquence 8200 vector).

### Protection contre un démarrage incontrôlé

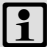

# Remarque importante !

#### Etablissement de la communication

Pour pouvoir établir la communication, en cas d'alimentation externe du module de fonction, au départ l'appareil de base doit être mis sous tension.

 $\blacktriangleright$  Ensuite, la communication du module alimenté par la source de tension externe sera indépendante de l'état de fonctionnement de l'appareil de base.

### Protection contre un démarrage incontrôlé

En cas de dysfonctionnement (coupure réseau pendant une courte durée par exemple), il n'est pas toujours souhaitable, voire autorisé, que l'entraînement redémarre.

Le code C0142 permet de configurer les caractéristiques de redémarrage du variateur de vitesse :

- $\triangleright$  C0142 = 0 (réglage Lenze)
	- Le variateur de vitesse reste bloqué (même après élimination du problème).
	- L'entraînement redémarre de manière contrôlée suite à un déblocage explicite du variateur : front BAS-HAUT sur la borne 28 (CINH)
- $\triangleright$  C0142 = 1
	- Un démarrage incontrôlé de l'entraînement est possible.

# <span id="page-103-0"></span>8 Diagnostic Affichages d'état par LED

# Affichages d'état par LED

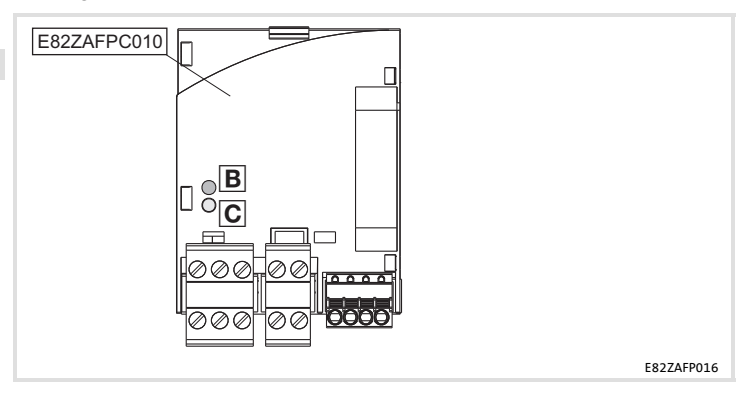

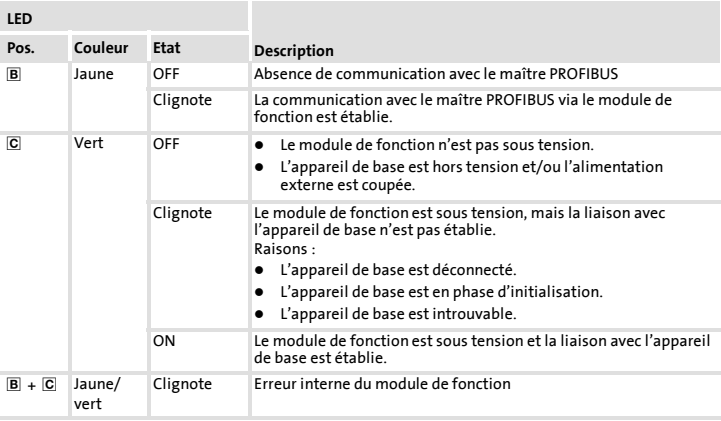

#### Diagnostic Affichages d'état par LED 8

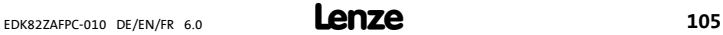

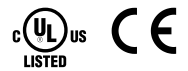

© 06/2010

- **Lenze Drives GmbH** Postfach 10 13 52 D-31763 Hameln Germany
- 
- - $+49(0)5154/82-2800$

www.Lenze.com

### Service Lenze Service GmbH Breslauer Straße 3 D-32699 Extertal Germany  $\bullet$  +49 (0)51 54 / 82-0  $\bullet$   $\bullet$   $\bullet$  00 80 00 / 24 4 68 77 (24 h helpline) +49 (0)51 54 / 82-11 12 Lenze@Lenze.de Service@Lenze.de

EDK82ZAFPC-010 = 13340356 = DE/EN/FR = 6.0 = TD17

10 9 8 7 6 5 4 3 2 1